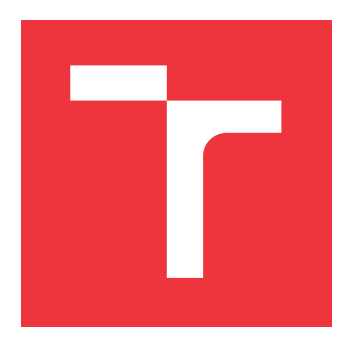

## **VYSOKÉ UČENÍ TECHNICKÉ V BRNĚ BRNO UNIVERSITY OF TECHNOLOGY**

**FAKULTA INFORMAČNÍCH TECHNOLOGIÍ FACULTY OF INFORMATION TECHNOLOGY**

**ÚSTAV POČÍTAČOVÉ GRAFIKY A MULTIMÉDIÍ DEPARTMENT OF COMPUTER GRAPHICS AND MULTIMEDIA**

## **ROZVOJ WEBU TURISTICKÝ ATLAS**

**DEVELOPMENT OF "TURISTICKÝ ATLAS" WEB PAGES**

**BAKALÁŘSKÁ PRÁCE BACHELOR'S THESIS**

**AUTHOR**

**AUTOR PRÁCE** KAMIL SEDLMA JER

**SUPERVISOR**

**VEDOUCÍ PRÁCE prof. Ing. ADAM HEROUT, Ph.D.**

**BRNO 2017**

### Vysoké učení technické v Brně - Fakulta informačních technologií

Ústav počítačové grafiky a multimédií

Akademický rok 2016/2017

## Zadání bakalářské práce

- Řešitel: Sedlmajer Kamil
- Obor: Informační technologie

Téma: Rozvoj webu Turistický Atlas

### Development of "Turistický Atlas" Web Pages

Kategorie: Uživatelská rozhraní

#### Pokyny:

- 1. Popište historii, funčknost a poslání webu Turistický Atlas.
- 2. Analyzujte návštěvnost a funkčnost stávající verze webu Turistický Atlas. Identifikujte prostor pro technologický a komerční rozvoj tohoto webu.
- 3. Iterativně navrhujte, realizujte a vyhodnocujte úpravy vedoucí k vylepšení řešeného webu po technologické a komerční stránce.
- 4. Analyzujte náročnost a dopad jednotlivých provedených úprav.
- 5. Formulujte obecně platná doporučení pro kontinuální rozvoj webu podobného typu.
- 6. Zhodnoťte dosažené výsledky a navrhněte možnosti pokračování projektu; vytvořte plakátek a krátké video pro prezentování projektu.

#### Literatura:

· dle pokynů vedoucího

Pro udělení zápočtu za první semestr je požadováno:

· Body 1 a 2, značné rozpracování bodů 3 a 4.

#### Podrobné závazné pokyny pro vypracování bakalářské práce naleznete na adrese http://www.fit.vutbr.cz/info/szz/

Technická zpráva bakalářské práce musí obsahovat formulaci cíle, charakteristiku současného stavu, teoretická a odborná východiska řešených problémů a specifikaci etap (20 až 30% celkového rozsahu technické zprávy).

Student odevzdá v jednom výtisku technickou zprávu a v elektronické podobě zdrojový text technické zprávy, úplnou programovou dokumentaci a zdrojové texty programů. Informace v elektronické podobě budou uloženy na standardním nepřepisovatelném paměťovém médiu (CD-R, DVD-R, apod.), které bude vloženo do písemné zprávy tak, aby nemohlo dojít k jeho ztrátě při běžné manipulaci.

Vedoucí: Herout Adam, prof. Ing., Ph.D., UPGM FIT VUT Datum zadání: 1. listopadu 2016 Datum odevzdání: 17. května 2017

VYSOKÉ UČENÍ TECHNICKÉ V BRNĚ Fakulta informačních technologií Ústav počítačové grafiky a multimédií 612 S. Brno, Bozetčchova 2

 $\mathbb{Z}' \curvearrowright \prime$ 

doc. Dr. Ing. Jan Černocký vedoucí ústavu

## **Abstrakt**

Tato bakalářská práce se zabývá vytvářením nové verze turistického webu a návrhem, realizací a vyhodnocením dalších úprav vedoucích k rozvoji projektu. Nový web je napsán v jazyce PHP za použití frameworku Nette a je optimalizován pro PC a mobilní zařízení. Práce se dále zabývá tvorbou a testováním uživatelského rozhraní, SEO optimalizací a vyhodnocením dosažených výsledků.

## **Abstract**

This bachelor's thesis focuses on the process of creating new version of tourist website and on its design, implementation and evaluation of further adjustments leading to the development of the project. The new website is written in PHP with use of Nette framework and is optimized for PC and mobile devices. The thesis further deals with creation and testing of user interface, the SEO optimization and evaluation of achieved results.

## **Klíčová slova**

turistickyatlas.cz, Turistika, Apache, PHP, Nette framework, Mapy, Geografická data, SEO optimalizace, Mobilní web, Uživatelské rozhraní, Provoz webového serveru

## **Keywords**

turistickyatlas.cz, Tourism, Apache, PHP, Nette framework, Maps, Geographic data, SEO, Mobile webdesign, User interface, Web server management

## **Citace**

SEDLMAJER, Kamil. *Rozvoj webu Turistický Atlas*. Brno, 2017. Bakalářská práce. Vysoké učení technické v Brně, Fakulta informačních technologií. Vedoucí práce prof. Ing. Adam Herout, Ph.D.

## **Rozvoj webu Turistický Atlas**

## **Prohlášení**

Prohlašuji, že jsem tuto bakalářskou práci vypracoval samostatně pod vedením pana profesora Ing. Adama Herouta, Ph.D. Uvedl jsem všechny literární prameny a publikace, ze kterých jsem čerpal.

. . . . . . . . . . . . . . . . . . . . . . .

Kamil Sedlmajer 11. května 2017

## **Poděkování**

Chtěl bych poděkovat vedoucímu bakalářské práce, prof. Ing. Adamu Heroutovi, Ph.D, za cenné rady, profesionální přístup a především ochotu pomoct s tvorbou práce. Dále bych rád poděkoval Pavlu Kachlíkovi za stovky hodin strávených tvorbou obsahu a administrací webu.

# **Obsah**

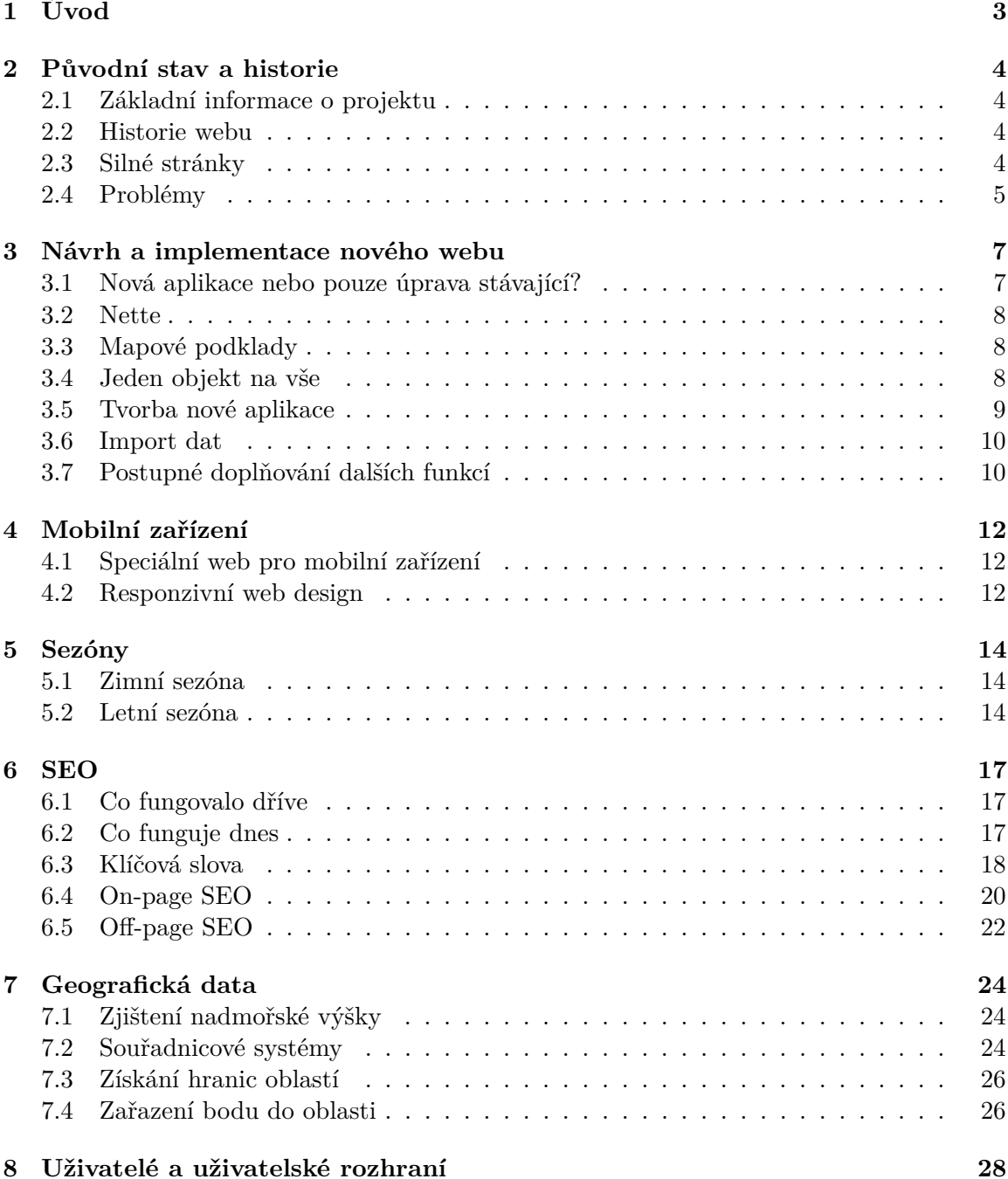

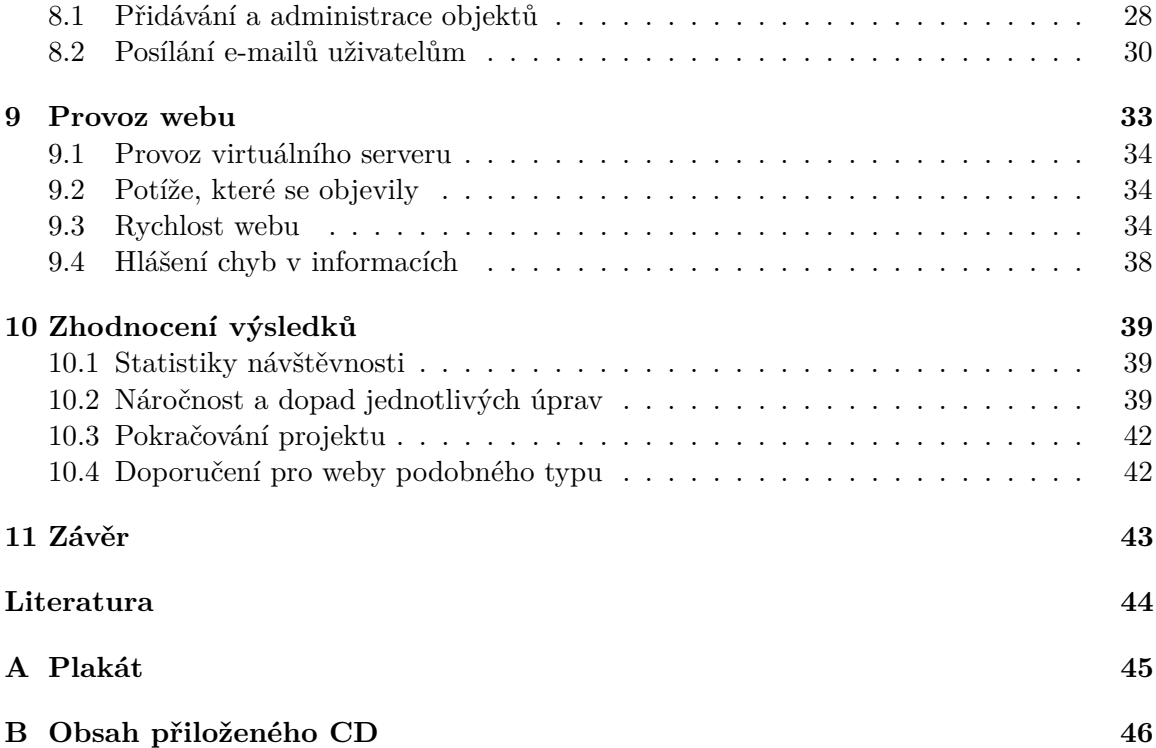

# <span id="page-6-0"></span>**Úvod**

Tato práce pojednává o téměř roční práci na webu Turistický Atlas, u jehož zrodu jsem původně stál a později se stal i jeho majitelem. Web však bylo nutné přepracovat a první část této práce shrnuje historii, silné stránky i problémy původního webu, návrh nového, výběr použitých technologií a nasazení nové verze webu.

Ve druhé části se zaměřím na optimalizaci webu pro mobilní zařízení a jak se vyrovnat s určitou sezónností turistického webu a odlivem návštěvníků v zimních měsících a také na způsoby, jak je možné získat návštěvníky z internetových vyhledávačů pomocí SEO optimalizace. Jednu krátkou kapitolu jsem se rozhodl věnovat také práci s geografickými daty, kterých web obsahuje poměrně dost.

Kapitola [8](#page-31-0) se zaměřuje na uživatelské rozhraní, jeho návrh, testování a také problémy a určité kuriozity, které se v něm objevily. Tato část také obsahuje informace o tom, jak psát e-maily uživatelům a jak je personalizovat. Následující kapitola pak pojednává o samotném provozu webu, virtuálního serveru a potížích, které se během tohoto roku objevily. Zvláští pozornost jsem věnoval také rychlosti webu a její optimalizaci.

V závěru práce se budu snažit shrnout dosažené výsledky, které se projevily především v návštěvnosti webu, zhodnotit náročnost provedených úprav a na základě těchto zkušeností formulovat doporučení pro podobné weby.

V této práci se snažím nezacházet do přílišných technických detailů, ale spíše v každé kapitole stručně uvést čtenáře do problému trochou teorie a následně na jejím základě vysvětlit, proč jsem daný problém řešil zrovna způsobem, který jsem zvolil.

# <span id="page-7-0"></span>**Původní stav a historie**

### <span id="page-7-1"></span>**2.1 Základní informace o projektu**

Turistický Atlas je web, který poskytuje informace pro turisty, cyklisty, vodáky, rodiny s dětmi, které plánují výlet, nebo také třeba pro žáky na základní škole, kteří píší referát o nějakém zajímavém místě ze svého okolí. Web je z velké části vybudovaný na práci dobrovolníků a datech, které na web přidají. Data je možné nejenom přidávat, ale také částečně editovat a doplňovat ta, která tam již jsou. V současné době obsahuje více než 9750 objektů (místa, oblasti, řeky, ubytovací zařízení, restaurace, . . . ).

## <span id="page-7-2"></span>**2.2 Historie webu**

Web vznikl v roce 2008 pro podporu dnes již neexistujícího eshopu se sportovním zbožím. Od začátku byl navržen tak, že obsah tvořili uživatelé. Během prvního roku provozovatel investoval značné prostředky do tvorby obsahu a byly přidány informace o známých památkách a turistických cílech v ČR a importovány základní informace o obcích, okresech a krajích a k větším městům byly také přidány základní informace a fotografie.

Tato počáteční investice nastarovala také aktivitu uživatelů, kteří začali přidávat svůj obsah. Nejaktivnější byli samozřejmě majitelé různých komerčních objektů jako jsou např. restaurace, ubytovací zařízení nebo půjčovny vodáckého vybavení. Majitelé těchto objektů však často přidali také zajímavá místa ze svého okolí a postupně se přidávalo více lidí, kteří na web čas od času něco přispěli. Nejaktivnější uživatelé přidali více než 40 turistických míst.

V době, kdy tento web začínal, jsem se na jeho tvorbě podílel jako jeden z programátorů. V listopadu 2015 jsem se stal jediným majitelem webu. Od založení až do tohoto okamžiku bylo na web přidáno přibližně 7500 objektů. Web byl však technologicky značně zastaralý a prakticky neudržovatelný. Obsahoval spoustu kvalitních dat, které vytvořily desítky dobrovolníků, bez modernizace by ale postupně zapadly v zapomnění.

### <span id="page-7-3"></span>**2.3 Silné stránky**

**Kvalitní a téměř nestárnoucí data** — Turistická místa se mění velice pomalu a jednou vytvořená data jsou tak mnohdy platná i desítky let. Poměrně často se mění pouze otevírací doby a vstupné.

- **Velké množství dat** Tvorba obsahu na web je poměrně drahá. Na webu bylo obsahu tolik, že jeho opětovné vytvoření by stálo obrovské množství peněz.
- **Zavedený web s historií** Weby vznikají a zanikají. Více než 10 let obvykle vydrží jen malá a obvykle ta lepší část z nich. To ví jak uživatelé, tak i vyhledávače, které stáří webu berou jako jeden z parametrů pro hodnocení jejich kvality [\[11\]](#page-47-1).
- **Stále ještě relativně aktivní uživatelé** V minulosti na web uživatelé přidávali každý týden několik nových míst a akcí. V současnosti už tak aktivní nejsou, ale stále ještě nový obsah přibývá.

## <span id="page-8-0"></span>**2.4 Problémy**

- **Neudržovatelný kód** Web tvořili brigádníci z řad středoškolských studentů, kteří ještě v programování nebyli příliš zběhlí. Web navíc procházel mnoha postupými úpravami a absahoval spoustu nepotřebného kódu.
- **Bezpečnostní chyby** Nepřehledný kód v kombinaci s nezkušenými programátory zapříčinil vznik spousty bezpečnostních chyb. Další potíže způsobil vývoj prohlížečů, které mnohdy začaly potenciálně nebezpečné funkce blokovat a některé věci na webu tak vůbec nefungovaly.
- **Nulová podpora mobilních zařízení** V době vzniku webu měl chytrý telefon opravdu málokdo, dnes už jej zase ale málokdo nemá a proto je nutné, aby web byl pro tato zařízení optimalizovaný.
- **Postupný propad návštěvnosti a aktivity uživatelů** S měnícími se verzemi prohlížečů přestávaly některé věci na webu fungovat a občas se stalo, že dokonce ani uživatel, který už na web obsah přidával, nebyl schopný nějakou akci dokončit a pokud uživateli něco nejde, brzy ztratí zájem další obsah tvořit.

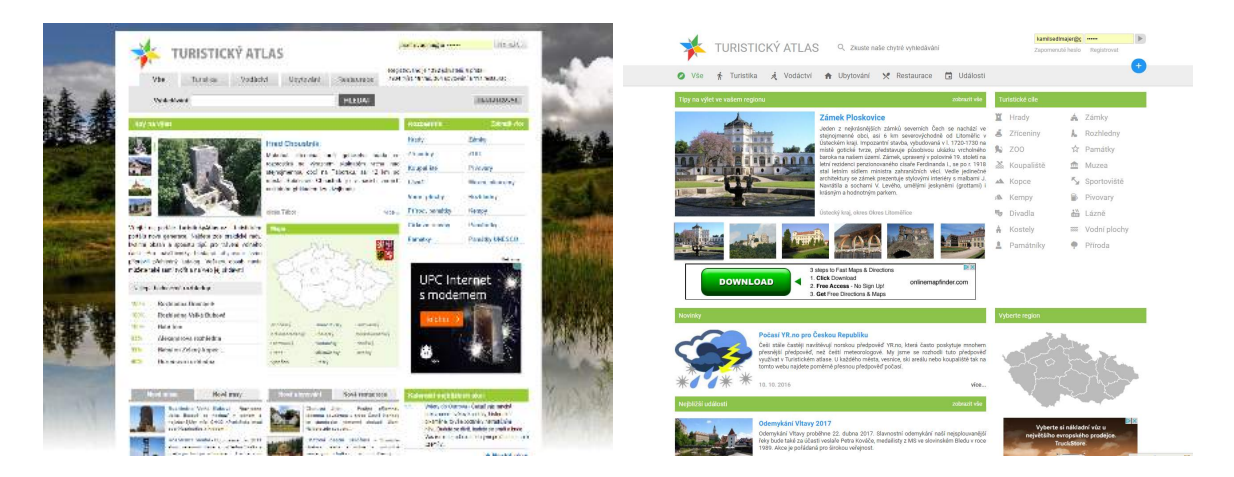

Obrázek 2.1: Úvodní strana původního webu (vlevo) na PC se nijak zásadně nelišila od té současné (vpravo). Na první pohled je zde ale vidět určité "vyčištění" designu a snaha o odstranění nadbytečných prvků.

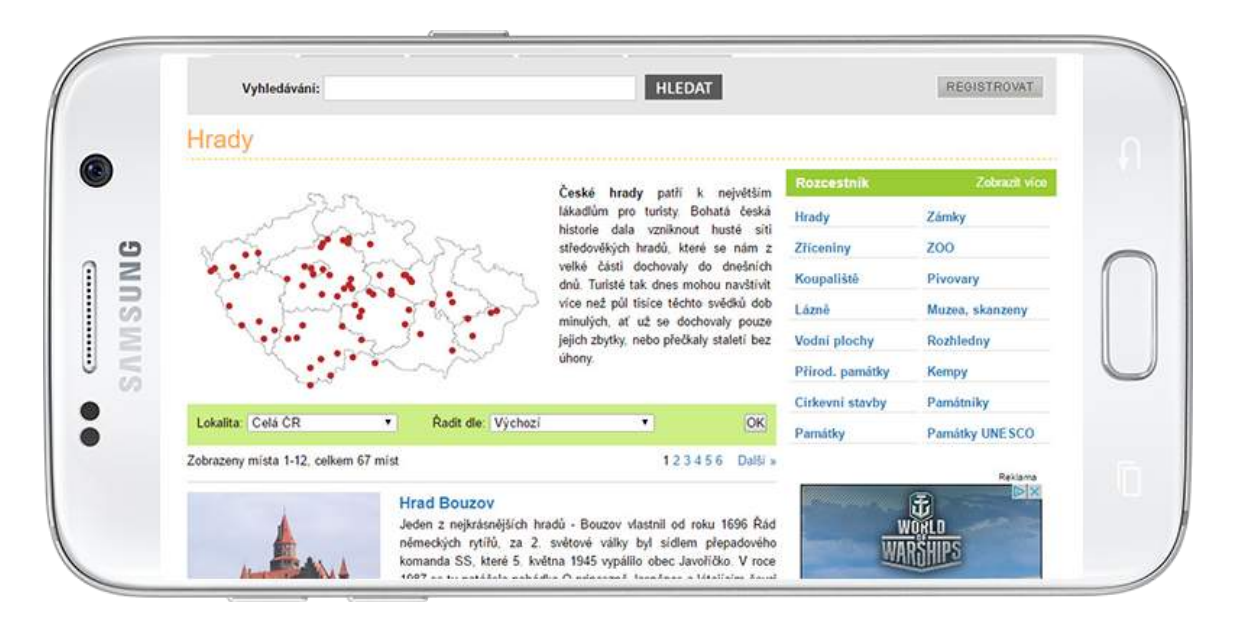

Obrázek 2.2: Stránka typu místa (zde konkrétně "Hrady") na mobilním telefonu. Web vypadal úplně stejně na PC i mobilu. Na obrázku je vidět, že ani při orientaci na šířku (což je ještě ten lepší případ) není práce s webem příliš pohodlná a velikost písma a některé klikací prvky jsou poměrně malé. Při orientaci na výšku se s webem už nedalo (bez neustálého zoomování) pracovat téměř vůbec. Jak si s tímto problémem poradí nový web bude vidět na obrázku [4.1.](#page-16-0)

# <span id="page-10-0"></span>**Návrh a implementace nového webu**

S webem se muselo něco udělat. Ještě před tím, než jsem na webu začal pracovat, jsem si proto vytyčil nějaké cíle, jak by výsledek měl vypadat:

- Udržovatelný kód
- Použitelnost na mobilních zařízeních
- Snadná administrace automatizace co nejvíce procesů, které budu muset pravidelně dělat
- Zvýšení přirozené návštěvnosti (vyhledávače, odkazující weby, přímá zadání, sociální  $s$ ítě,  $\ldots$ )
- Obnovení určité aktivity uživatelů a především spolupráce s provozovateli objektů (ubytování, restaurace, hrady, zoo)
- Přehlednější web, kde návštěvník opravdu najde to, co hledal
- Zvýšení příjmů z webu (momentálně pouze reklama)
- Zůstanou zachovány původní URL adresy z důvodu udržení pozic ve vyhledávačích

## <span id="page-10-1"></span>**3.1 Nová aplikace nebo pouze úprava stávající?**

Po prozkoumání zdrojových kódů původní aplikace bylo jasné, že kód je naprosto neudržovatelný a bude nutné začít úplně od nuly a po dokončení alespoň nějaké jednoduché provizorní verze nové aplikace importovat všechna data a stávající aplikaci touto novou nahradit.

Tvorba zcela nové aplikace přínáší mimo jiné výhodu v tom, že je možné zvolit si libovolné technologie a frameworky. Původní serverová aplikace byla napsána v čistém PHP a nepoužívala žádný framework ani šablonovací systém. Na klientské straně byl použit framework jQuery [\[6\]](#page-47-2).

Vzhledem k nepříliš velké složitosti klientské části aplikace bylo možné zachovat framework jQuery – usnadňuje dynamickou manipulaci s HTML a dobře řeší AJAX, což byly v podstatě jediné požadavky na framework na straně klienta. Na serverové straně byl zachován programovací jazyk PHP a databáze MySQL [\[7\]](#page-47-3). Bylo však nutné najít vhodný framework.

## <span id="page-11-0"></span>**3.2 Nette**

Nette je v ČR pravděpodobně nejrozšířenějším PHP frameworkem a je navíc poměrně dobře zdokumentovaný – dokonce z velké části v češtině [\[2\]](#page-47-4). Navíc obsahuje určité knihovny funkcí, které je možné použít na splnění požadavků na nový web, které jsem si vytyčil. Jsou to zejména:

- **Šablonovací systém Latte** umožní strinktně oddělit aplikaci od designu a tím zdrojový kód zpřehlednit.
- **Pokročilý systém routování URL** umožňuje využití původních URL adres i při úplné změně struktury aplikace.
- **Podpora AJAXu** Nette podporuje tzv. snippety, což jsou jakési výstřižky stránky, které je možné načíst ze serveru bez nutnosti aktualizovat celou stránku. Tento přístup dokáže práci s AJAXem [\[5\]](#page-47-5) velice zjednodušit.

**Pokročilé kešování** může pomoci zvýšit rychlost webu a snížit zátěž serveru.

**Knihovna pro úpravu obrázků** — Tento web jich obsahuje desetitisíce a často je nutné s nimi pracovat, ořezávat, měnit rozlišení a podobně.

Především díky těmto vlastnostem byl nakonec použit právě framework Nette ve verzi 2.3, která byla později bez větších problémů nahrazena dnes aktuální verzí 2.4.

## <span id="page-11-1"></span>**3.3 Mapové podklady**

Existuje několik různých mapových služeb, které poskytují API a při dodržení licenčních podmínek je možné jejich použití na vlastním webu. Liší se od sebe kvalitou, množstvím funkcí a licenčními podmínkami. Pro prostředí střední Evropy existují dvě poměrně kvalitní služby: Google Maps a Mapy.cz od českého Seznamu. Tyto dvě služby se od sebe nijak zásadně neliší. Z mého pohledu má Google Maps o něco propracovanější API, Mapy.cz zase umožňují zobrazit turistické a cyklistické stezky. A právě díky turistické mapě byly nakonec vybrány právě Mapy.cz [\[1\]](#page-47-6).

## <span id="page-11-2"></span>**3.4 Jeden objekt na vše**

Původní web striktně odlišoval kraje, okresy, řeky, události, novinky, restaurace, ubytovací zařízení a místa, která měla ještě navíc svoje další podtypy. Každý druh objektu měl také vlastní typ stránky na webu, tabulku v databázi i svoji řadu ID. To však bylo poměrně nevýhodné v případech, kdy bylo nutné definovat nějakou vazbu mezi dvěma objekty a nebylo dopředu jasné, jakého typu tyto objekty budou. Když se např. vytvářela mapa řek a doplňovaly se odkazy na jednotlivá místa ležící na řece a v jejím okolí, odkaz na druhou řeku v místě soutoku nebylo možné vložit, protože zde bylo počítáno s odkazy pouze na místa.

Jak už bylo řečeno, místa měla podtypy. Místem totiž může být stejně dobře hrad, zřícenina i rozcestí. Proč tedy nevytvořit také nějaký nadtyp, který by zahrnoval úplně vše a využít k tomu možnosti objektového programování a jeho dědičnosti, což jazyk PHP [\[4\]](#page-47-7) od verze 5 umí? Takto byla vytvořena hierarchie objektů s kořenem pojmenovaným TAobject. Od tohoto objektu jsou dále odvozeny všechny další typy objektů jako např. místa, oblasti, řeky, atd. Restaurace a ubytovací zařízení byly nově také zařazeny jako speciální typ místa.

Toto rozhodnutí ale přineslo také určité komplikace. Musela být totiž zachována struktura webu a jeho URL kvůli zachování pozic ve vyhledávačích (viz kapitolu [6\)](#page-20-0) a protože každý původní typ měl svůj vlastní tvar URL adresy, musel být v Nette vytvořen speciální poměrně komplikovaný router<sup>[1](#page-12-1)</sup>, který bude k adresám přiřazovat konkrétní akce presenteru (a naopak) právě podle typu objektu.

Druhým problémem bylo sjednocení řad ID do jedné jediné. Některá ID by se totiž ve sjednocené řadě vyskytovala vícekrát a bylo je tedy nutné přečíslovat. Protože ale i ID je součástí URL adres (které by měly být v co největší možné míře zachovány), vše muselo být naplánováno tak, aby se přečíslovávalo co nejméně objektů a v ideálním případě ty nejméně navštěvované.

Tento krok byl proveden ještě na původním webu, kde byla ID těchto objektů změněna a bylo doplněno automatické přesměrování (s HTTP kódem 301 MOVED PERMANENTLY) původních URL na nové. Web fungoval až do nasazení nové aplikace skoro tři měsíce v tomto režimu, aby bylo zajištěno, že si vyhledávače ve své paměti adresy aktualizují.

### <span id="page-12-0"></span>**3.5 Tvorba nové aplikace**

Framework Nette má striktně definovanou strukturu aplikace<sup>[2](#page-12-2)</sup>. Nejdůležitějšími prvky jsou zde presentery a model. Model je funkční základ celé aplikace a v našem případě jej tvoří především TAobject a od něj odvozené třídy jako Place, Area, River a další. Pomocí těchto modelů je možné jednoduše získat data ze všech potřebných databázových tabulek i další z nich odvozená data a zároveň zajistí snadnou práci s nimi. Je např. možné upravit jakoukoliv hodnotu v těchto datech bez nutnosti definovat, v jaké databázové tabulce se tato data nacházejí.

Druhou důležitou část aplikace tvoří tzv. router<sup>[3](#page-12-3)</sup>. Ten překládá HTTP požadavky na konkrétní akce konkrétního presenteru. Za normálních okolností by tato část aplikace byla velice jednoduchá. V našem případě se ale značně zkomplikovala právě snahou o zachování URL z původního webu.

Poslední velkou část aplikace tvoří tzv. presentery. Presenter je objekt, který zpracuje HTTP požadavek a generuje HTML kód stránky. V mé aplikaci existuje presenter pro generování hlavní stránky webu, presentery pro stránky každého typu objektu a podobně. Nejdůležitější jsou asi právě presentery pro jednotlivé TAobjecty. I přes to, že si tyto stránky často nejsou vzhledově příliš podobné, určité části kódu by se však opakovaly, proto všechny dědí od třídy ObjectPresenter a liší se především na úrovni HTML šablon.

<span id="page-12-1"></span><sup>1</sup>Routování URL — [https://doc](https://doc.nette.org/cs/2.4/routing).nette.org/cs/2.4/routing

<span id="page-12-2"></span> $^{2}$ MVC aplikace & presentery  $-$  https://doc.nette.org/cs/2.[4/presenters](https://doc.nette.org/cs/2.4/presenters)

<span id="page-12-3"></span><sup>3</sup>Routování URL — [https://doc](https://doc.nette.org/cs/2.4/routing).nette.org/cs/2.4/routing

### <span id="page-13-0"></span>**3.6 Import dat**

Vzhledem k tomu, že nový a starý web měly značně odlišnou strukturu databáze, bylo nutné provést import dat s určitou tranformací jejich struktury. K tomuto účelu byl vytvořen samostatný PHP skript, který prošel řádek po řádku data všech tabulek ve staré databázi a v patřičně upravené podobě je uložil do databáze nové.

Tento proces byl během vývoje nové aplikace proveden asi  $30\times$  a před novým importem byla data vždy úplně odstraněna. Nejprve byly importovány jen určité malé části, aby na webu byla nějaká testovací data nutná pro naprogramování a vyzkoušení modelu i presenterů a postupně se rozsah zvětšoval. Několikrát se také ukázalo, že je v transformovaných datech nějaká chyba nebo nějaké informace chybí. V takovém případě musel být import opakován.

Po dokončení všech klíčových částí modelu, presenterů všech důležitých stránek, nakódování HTML šablon, importu dat a základním otestování, byl web nasazen do ostrého provozu. Importovaná data byla naposledy odstraněna a nahrána znovu. Následně byl původní web odstaven aby se databáze již nemohla dále měnit a během přibližně 20 minut byl spuštěn web nový.

V tuto chvíli ale nová aplikace ještě neuměla ani zdaleka to, co web původní a například možnost přidávání objektů zde byla implementována jen ve velice omezené míře a její zpřístupnění běžným uživatelům tak ještě nepřicházelo v úvahu. Nicméně nasazení nového webu v této omezené podobě bylo stále jednodušší než udržování nového a starého webu současně a provádění neustálých importů dat.

### <span id="page-13-1"></span>**3.7 Postupné doplňování dalších funkcí**

Po nasazení nového webu do provozu bylo nutné doplnit funkce, které fungovaly na webu starém. Jde zejména o:

- Možnost registrace uživatelů
- Přidávání nových míst, akcí/událostí, restaurací a ubytovacích zařízení
- Možnost upravování těchto objektů
- Administraci dalších typů objektů, které nemohou upravovat běžní uživatelé (okresy, kraje, pohoří, řeky, . . . )
- Prostředí pro administrátory možnost schvalovat objekty přidané uživateli, rozšířené možnosti úprav objektů
- Zaslání zapomenutého hesla na email

Jak již bylo zmíněno, tyto funkce byly přítomny i na starém webu, nicméně některé z nich již nebyly plně funkční. Často byly některé možnosti zablokovány z bezpečnostních důvodů, jiné přestaly fungovat v nových verzích prohlížečů. Během provozu nového webu se ale ukázalo, že pouze tyto obnovené funkce nestačí a bylo kromě nich nutné přidat ještě několik dalších zcela nových:

**Nové typy objektů a jejich administrace** — např. Jez (s tabulkou vodáckých informací), ski areál, workout park, . . .

**Podpora pro přidávání míst na Slovensku,** přidání slovenských krajů a okresů.

- **Vylepšení mapky okolí u míst** o zobrazení zajímavostí v okolí a přidání automatického načítání dalších při pohybu po mapě.
- **Import hranic okresů a krajů** a podpora pro automatické zařazení míst do těchto oblastí.
- **Administrace hranic oblastí** a ruční ohraničení českých pohoří tato data se nepodařilo nikde importovat.
- **Import katastrálních území obcí,** jejich spárování se současnými objekty a zobrazení v mapkách u těchto míst — zde bylo nutné část párovat ručně, aby došlo k odstranění chyb v polohách těchto obcí.
- **Přidání předpovědi počasí ke každému místu** s využitím dat serveru yr.no<sup>[4](#page-14-0)</sup>.
- **Přidání možnosti posílání HTML emailů uživatelům** a možnosti automatického přihlášení po kliknutí na odkaz v tomto emailu (pro zjednodušení, uživatel nemusí hledat přihlašovací údaje a může rovnou provést požadovanou akci).
- **Přidána řada nových podstránek webu** především po analýze hledanosti určitých frází, aby bylo možné získat maximální možné množství návštěv z vyhledávačů.
- **I neregistrovaný uživatel má možnost nahlásit chybu v informacích u objektu** nebo ke kterémukoliv objektu přidat fotografie.

<span id="page-14-0"></span><sup>4</sup>Norský meteorologický institut — [https://www](https://www.yr.no/).yr.no/

# <span id="page-15-0"></span>**Mobilní zařízení**

Vzhledem ke stále většímu počtu uživatelů, kteří prohlíží web na mobilním telefonu nebo tabletu, bylo nutné pro tato zařízení web zoptimalizovat. Tato zařízení mají totiž oproti PC určitá specifika:

- Malý display (nejčastěji 3-5")
- Dotykové ovládání vyžaduje větší ovladací prvky
- Zpravidla pomalejší připojení k internetu

Existují dvě možnosti, jak vytvořit mobilní web. Každá má své výhody a nevýhody, které jsou popsány v následujících sekcích:

## <span id="page-15-1"></span>**4.1 Speciální web pro mobilní zařízení**

První možností je vytvoření druhého separátního webu pro mobilní zařízení s automatickým přesměrováváním mobilních uživatelů právě na tento web. Výhodou je maximální možná míra optimalizace právě pro mobilní zařízení. Nevýhodou však je to, že se musí vyvíjet a udržovat dva zcela samostatné weby, což zpravidla vede k tomu, že na mobilní verzi se některé funkce dostávají později a jiné vůbec. Nepříjemné pro uživatele může být také to, že zde nemohou tak snadno najít vše, na co si zvykli na PC.

## <span id="page-15-2"></span>**4.2 Responzivní web design**

Pro Turistický Atlas byla zvolena druhá varianta – tedy jeden web na vše. Aby ale web byl použitelný i na malých obrazovkách, musela být použita trohu jiná technika CSS stylování HTML dokumentu – tzv. responzivní design $^1$  $^1$ . Ten zaručí, že stránka bude optimalizována pro zařízení s téměř libovolným rozlišením displeje. Využívá se k tomu několika technik. Jednotlivé šířky jsou zadávány převážně v procentech (namísto pixelů) a pomocí Media Queries, které jsou specifikovány v CSS3 jsou rozpoznána zařízení a design se jim přizpůsobí například přeskupením elementů.

Media Queries jsou pravidla, která umožňují definovat určité CSS vlastnosti pouze pro zařízení s určitou šířkou displeje. Toho se obvykle využívá právě k definicím několika různých rozložení elementů pro jediný HTML dokument. Dají se také využít k úplnému schování

<span id="page-15-3"></span><sup>1</sup>Responzivní web design — https://cs.wikipedia.[org/wiki/Responzivn%C3%AD\\_web\\_design](https://cs.wikipedia.org/wiki/Responzivn%C3%AD_web_design)

některých bloků webu, toho se ale na našem webu využívá jen minimálně, aby zůstala zachována co největší funkčnost i na mobilech.

<span id="page-16-0"></span>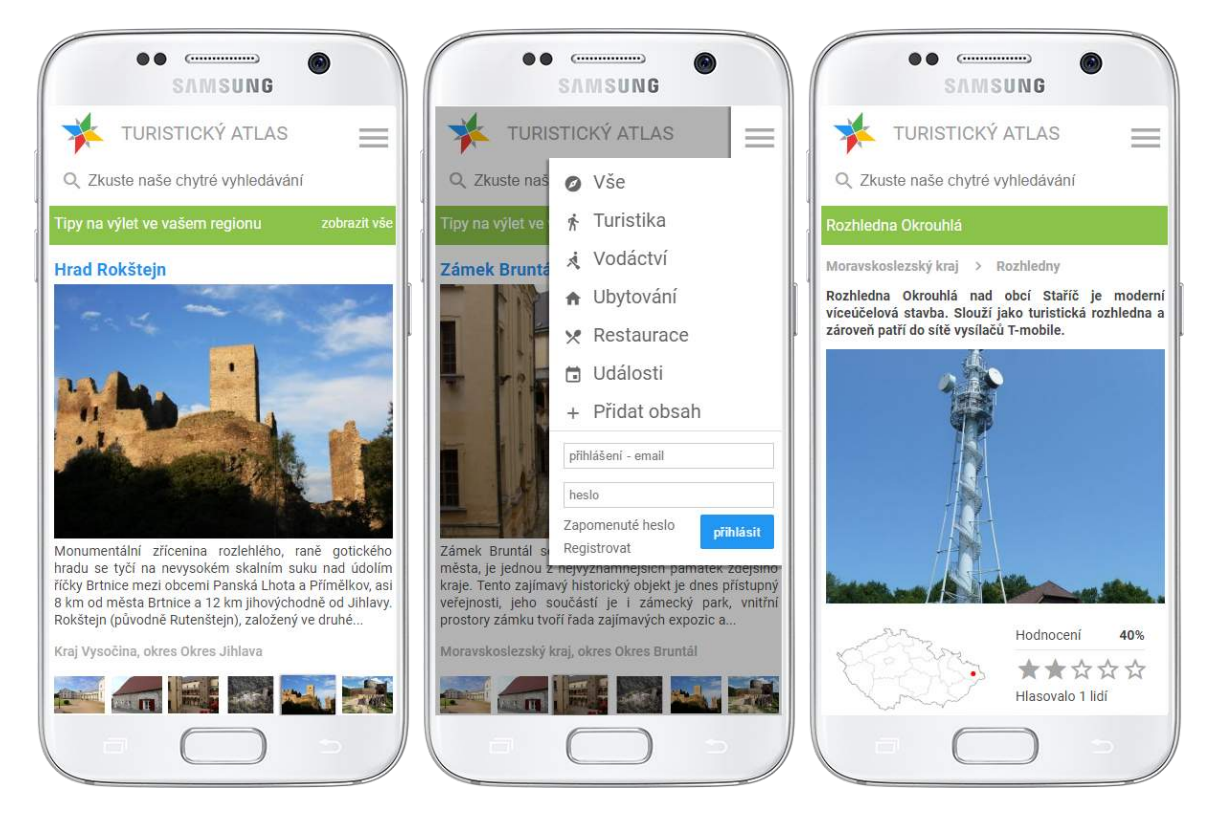

Obrázek 4.1: Web na mobilním telefonu. HTML kód tohoto webu je úplně stejný jako na PC, pomocí "Media Queries" v CSS3 je však identifikováno mobilní zařízení a stránka se automaticky pro toto zařízení zoptimalizuje. Podobně se stránka dokáže přizpůsobit prakticky libobovolnému rozlišení displeje i poměru stran.

# <span id="page-17-0"></span>**Sezóny**

## <span id="page-17-1"></span>**5.1 Zimní sezóna**

V minulých letech byla zima obdobím, kdy se návštěvnost propadala až téměř k nule. Letos jsem se tedy pokusil udělat něco, aby i v tomto období byl na webu obsah, který uživatele zrovna zajímá.

#### **5.1.1 Ski areály**

Lidé, kteří se chystají na lyže, hledají zejména aktuální informace. Zajímají je webkamery, provoz ski-areálu, předpověď počasí a v případě, že se chystají vyrazit na více dní, tak také ubytování. Vzhledem k tomu, že tyto informace bychom nebyli schopni pravidelně aktualizovat sami, bylo nutné začít spolupracovat s někým, kdo tyto informace má. Lyžařský portál České-sjezdovky.cz<sup>[1](#page-17-3)</sup> zdarma poskytuje informace o přibližně 250 českých lyžařských střediscích ve formátu XML. Jedinou podmínkou je to, aby u informací byl uveden odkaz na jejich web. Základní informace tedy člověk získá u nás, pokud chce ale znát více podrobností, přejde na České-sjezdovky.cz.

Položka "Lyžování" se na webu v zimních měsících zobrazuje dokonce i v hlavním menu webu, kde automaticky nahrazuje položku "Vodáctví".

#### **5.1.2 Veřejné bruslení**

Vedle lyžování je veřejné bruslení jednou z mála aktivit hledaných v zimním období, která tématicky zapadá do kontextu webu. Z analýzy klíčových slov vyplynulo, že lidé často hledají především veřejné bruslení ve velkých městech. Z toho důvodu jsme se právě na větší města zaměřili a tento obsah doplnili a i když bylo přidáno pouze 14 těchto objektů, většina z nich získala poměrně slušné počty návštěv.

## <span id="page-17-2"></span>**5.2 Letní sezóna**

Některá místa jsou hledaná celoročně. Patří mezi ně zejména města, vesnice, aquaparky, některé hrady, zámky a dokonce i zoologické zahrady. I tato místa jsou však mnohem navštěvovanější v hlavní turistické sezóně (v létě) a největší zájem je pak o letních prázdninách. Naproti tomu existují na webu stránky, které mimo letní sezónu nenavštěvuje téměř nikdo, v sezóně se ale těší obrovskému zájmu. Mezi ty patří zejména řeky a vodácké informace.

<span id="page-17-3"></span><sup>1</sup>České-sjezdovky.cz — http://www.[ceske-sjezdovky](http://www.ceske-sjezdovky.cz/).cz/

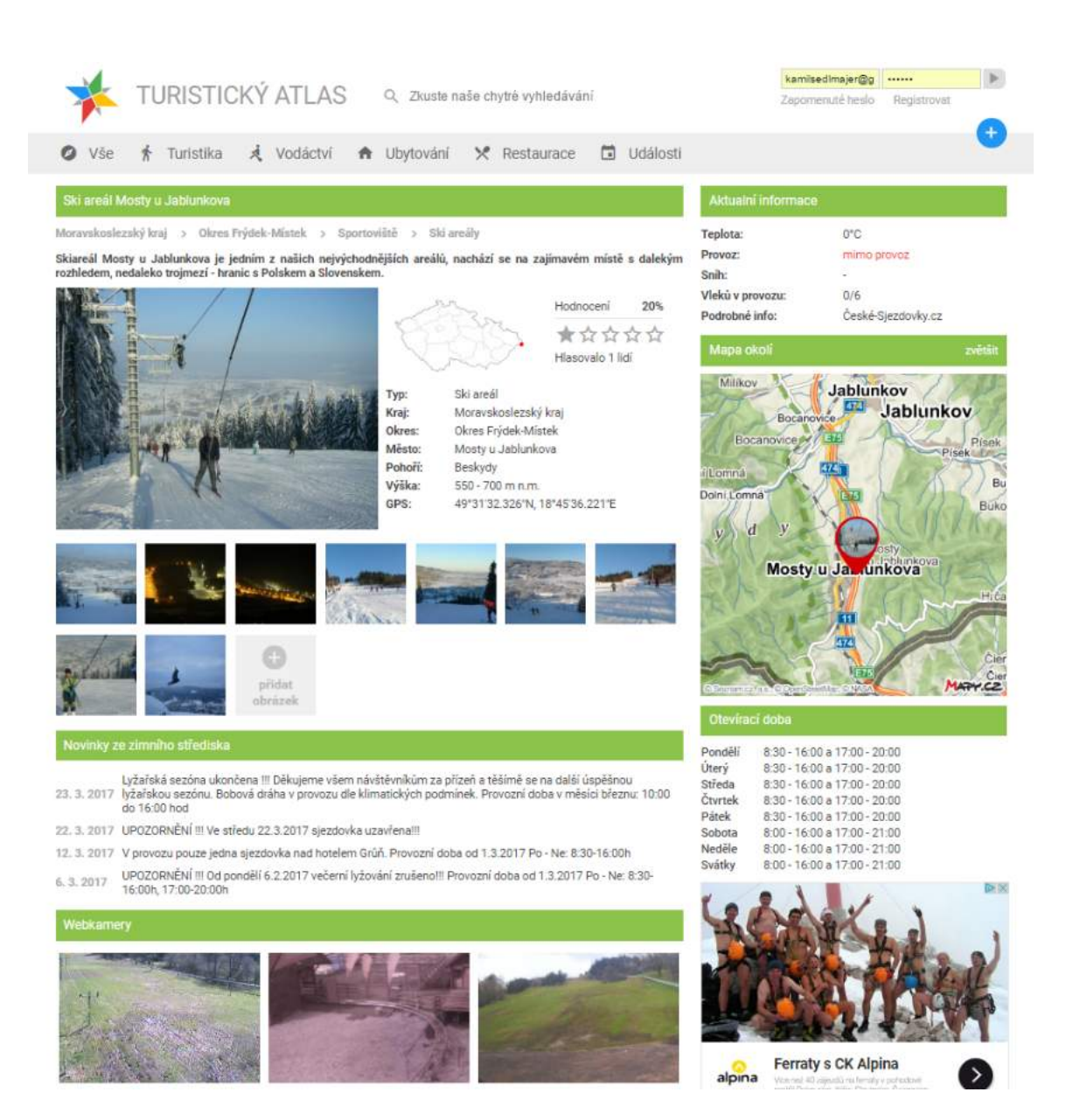

Obrázek 5.1: Jednou z mála turistických míst, které někdo hledá v zimě, jsou ski areály. Na Turistickém Atlasu najdou uživatelé základní informace o provozu, teplotě a množství sněhu. Dále se mohou podívat na webkamery nebo si přečíst krátké aktuality ze střediska.

#### **5.2.1 Vodáctví**

Vodácké informace na Turistckém Atlasu byly dříve omezeny pouze na seznam hlavních vodáckých řek, kempů na nich a půjčoven vodáckého vybavení. Vzhledem k realivně velkému zájmu o vodácké informace jsem se však rozhodl tyto informace rozšířit také o podrobné "mapy" řek (obrázek [5.2\)](#page-19-0), kde uživatel vidí kilometr po kilometru veškerá místa, která se na řece nebo v jejím těsném okolí nacházejí. U každého úseku řeky jsou navíc barevně odlišeny informace o obtížnosti daného úseku a také o jeho aktuální splavnosti.

Za zmínku stojí také informace o jezech a nebezpečích na nich. Jezy jsou v aplikaci dokonce řešeny speciálním typem objektu (třída Weir), který umožňuje vyplnit typ propusti, výšku jezu, typ břehu, informace k přenášení lodi a spoustu dalších informací, které jsou pro vodáky velice cenné. Na webu jsou pak vypsány ve formě tabulky.

<span id="page-19-0"></span>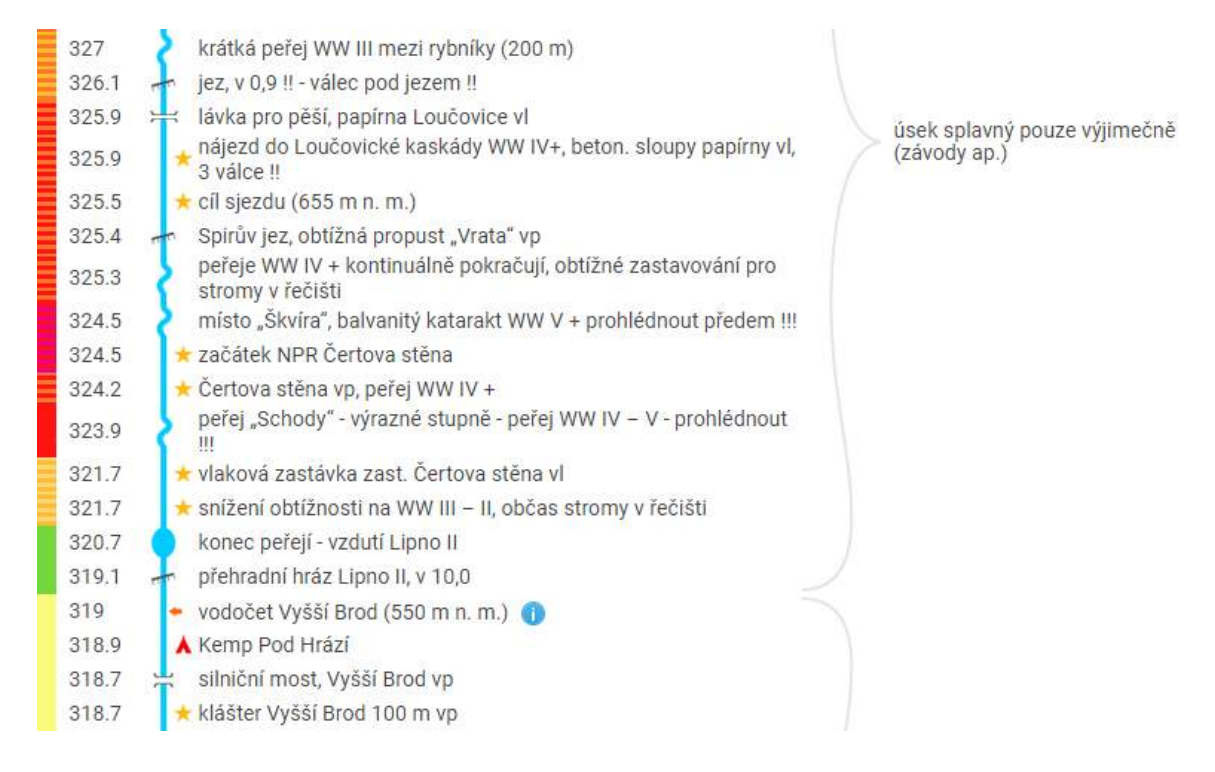

Obrázek 5.2: "Mapa řeky" na které je vidět, co se na kterém říčním kilometru nachází. Barevné označení (vlevo) označuje obtížnost úseku, každý úsek má uvedenu aktuální splavnost (vpravo). Pokud jsou navíc místa na řece přidána na webu jako objekty, fungují zároveň jako odkazy na tyto stránky. Po kliknutí na vodočet návštěvník zjistí aktuální stav vody na tomto vodočtu přímo na oficiálních stránkách ČHMI.

#### **5.2.2 Street-workout parky**

Street workout parky byly na web doplněny především díky spolupráci se Seberevoltou (viz kapitolu [6.5.2\)](#page-25-1). Toto venkovní sportoviště má však také určitá drobná specifika. Především to, že zde je příliš mnoho informací spíše na škodu. Uživatele zajímá především jeho poloha. Spousta lidí uvažujících o tomto sportu totiž hledá, jestli nějaké mají ve svém okolí a když už ho najdou, chtějí vidět především fotky – ty řeknou mnohdy víc než text. Z tohoto důvodu u většiny těchto hřišť naprosto stačí pouhé 2–3 řádky textu.

# <span id="page-20-0"></span>**SEO**

Search Engine Optimization (dále jen  $\text{SEO}$ )<sup>[1](#page-20-3)</sup> označuje tvorbu a upravování stránek takovým způsobem, aby byly vhodné pro zpracování roboty internetových vyhledávačů a cílem je získání co nejlepších pozic ve výsledcích vyhledávání na co možná nejvíce různých klíčových slov. V minulosti SEO označovalo také řadu mnohdy nepříliš etických metod, které při správném použití dokázaly vyhledávače oklamat a zajistit tak vysoké pozice třeba i webu plnému reklam bez jakéhokoliv užitečného obsahu. V dnešní době už jsou však vyhledavací algoritmy mnohem robustnější a jejich oklamání neporovnatelně složitější.

V této práci se proto zaměřím především na metody doporučované samotnými vyhledávači. Tyto metody jsou všeobecně známé, přesto však stále existuje velká část webů, která je naprosto ignoruje. Náš web je na návštěvnících z vyhledávačů do určité míry závislý, proto jsem SEO optimalizaci věnoval značné úsilí.

## <span id="page-20-1"></span>**6.1 Co fungovalo dříve**

Vzhledem k tomu, jaké množství mýtů a polopravd o SEO panuje, uvedu zde pro úplnost pár věcí, které v minulosti sice fungovaly, dnes už je však jejich význam prakticky nulový:

- Systémy na výměnu odkazů čím víc odkazů na web vedlo, tím byl pro vyhledávače kvalitnější
- Velké množsví odkazů klidně z velice nekvalitních webů
- Katalogový link building v minulosti existovaly internetové katalogy kam se weby registovaly a tím se získávaly další odkazy
- Přeplňování textu klíčovými slovy
- Klíčová slova v meta tagu keywords

## <span id="page-20-2"></span>**6.2 Co funguje dnes**

- Kvalitní, hodnotný a unikátní obsah
- Ohlasy na sociálních sítích

<span id="page-20-3"></span><sup>1</sup>Velká část zde uvedených informací o SEO pochází ze SEO Workshopu pod vedením Martina Šimko a příručky pro absolventy [\[11\]](#page-47-1) — http://robertnemec.[com/skoleni/seo-workshop-kurz/](http://robertnemec.com/skoleni/seo-workshop-kurz/)

- Optimalizovaný obsah (texty, obrázky, videa)
- Odkazy z kvalitních webů
- Dobrá použitelnost webu pro uživatele

## <span id="page-21-0"></span>**6.3 Klíčová slova**

Klíčová slova jsou slova nebo fráze, která uživatel může hledat. Dříve se tato slova pro každou stránku (ručně) definovala pomocí meta tagu keywords v hlavičce HTML dokumentu. Dnes už je tento tag naprosto zbytečný a ruční zadávání klíčových slov ztrátou času. Vyhledávače si dokáží klíčová slova najít v textu samy. I tak ale platí, že je dobré klíčová slova znát a vědět, co lidé hledají a tato klíčová slova umísťovat do nadpisů, titulků a podobně.

#### **6.3.1 Analýza klíčových slov na rozsáhlém webu**

Aby byl web ve vyhledávačích úspěšný, je nutné najít taková klíčová slova, která lidé hledají, nějak souvisí s tématem či obsahem webu a ideálně také nejsou příliš konkurenční a obsah webu přizpůsobit tak, aby je obsahoval ve správné míře na správnýh místech.

Vyhledávače ale příliš nezveřejňují, co se jak hledá. Naštěstí to ale také úplně netají a Seznam.cz dokonce poskytuje k tomuto účelu poměrně dobrý nástroj. Ten je však původně určený k úplně jinému účelu – tvorbě reklamní kampaně v jejich reklamním systému Sklik.cz. K použití nástroje "Návrh klíčových slov" potřebuje člověk pouze účet na Seznamu, který je možné získat založením jejich e-mailu. Potom už stačí jen zadat nějaké klíčové slovo a on vyhledá všechny příbuzné fráze (viz obrázek [6.1\)](#page-22-0).

Pomocí pravidelné analýzy klíčových slov tak mohu zjistit, co lidé zrovna hledají společně s různými typy objektů z našeho webu a tento obsah tam doplnit, více zviditelnit nebo třeba upravit nadpisy a titulek stránky tak, aby tato klíčová slova obsahoval (nejlépe v přesné shodě).

Na takto rosáhlém webu by však bylo neuvěřitelně zdlouhavé ručně zadávat postupně názvy všech objektů, které mám na webu, do této aplikace a následně vyhodnocovat, která klíčová slova se opakují u kterého typu objektu. Hledal jsem lepší a jednodušší řešení. To spočívalo v přidání pár desítek vlastních řádků javascriptu a vše se provedlo samo pro všechny objekty z naší databáze.

#### **6.3.2 Výsledky analýzy a jejich využití**

Fráze, které lidé hledají v souvislosti s našimi objekty jsem měl tedy už stažené. Původní myšlenka byla taková, že script vždy automaticky najde slova, která jsou hledaná s názvem objektu jednoho typu. Vzaly by se tedy fráze hledané v souvislosti se všemi názvy např. hradů, z těchto frází by se názvy odstranily a u zbylých částí těchto frází by se spočítala jejich četnost. Vzhledem k množství frází a jejich složitosti (víceslovné fráze), které lidé celkově hledají, se toto ukázalo jako mnohem náročnější úkol než to na první pohled vypadalo. Nakonec jsem tuto snahu vzdal a vytipoval ručně ty, ke kterým je možné uživatelům nabídnout nějaký obsah (otevírací doba, ceník, vstupné, fotky, informace, historie, ubytování, . . . ) a pouze nechal jednoduchým skriptem spočítat jejich četnost. Takto jsem ke každému typu objektu zjistil několik klíčových slov, se kterými je obvykle hledán a tato slova byla přidána do titulku jejich stránky. V tabulce [6.1](#page-22-1) uvádím několik příkladů klíčových slov pro jednotlivé typy míst.

<span id="page-22-0"></span>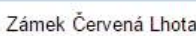

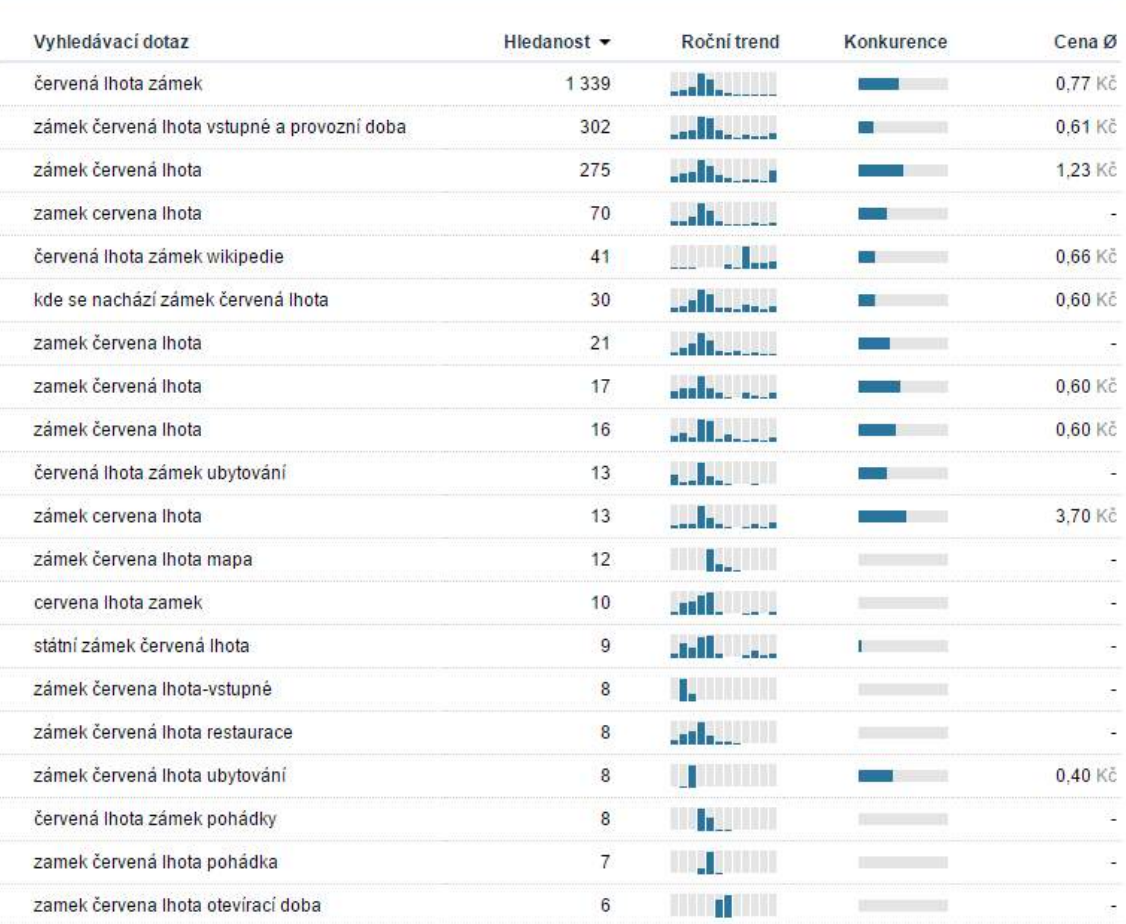

 $\overline{Q}$ 

Obrázek 6.1: Pomocí nástroje "Návrh klíčových slov" je možné zjistit hledanosti všech příbuzných frází a najít tak ta nejdůležitější klíčová slova.

<span id="page-22-1"></span>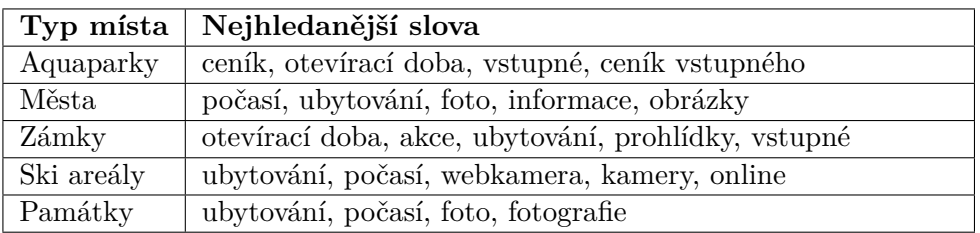

Tabulka 6.1: Klíčová slova nejčastěji hledaná s názvem některého z objektů tohoto typu. Tato klíčová slova jsou pak používána v titulku stánky, nadpisech a podobně.

Když už jsem uměl takto zjistit hledanost jednotlivých míst na svém webu, rozhodl jsem se, že se podívám také na weby konkurence. Stáhl jsem názvy všech míst ze dvou konkurenčích webů (hrady.cz a turisticky-denik.cz) a zkusil se také podívat na jejich hledanosti. Zjistil jsem, že hrady.cz mají přibližně 64% objektů, které nikdo nehledá (nebo mají tak malou hledanost, že ji už Seznam neuvádí) a Turistický Deník má těchto míst 41% (pokud uvažujeme pouze místa na území ČR). Pro srovnání, Turistický atlas jich má pouze 21%. Tato data byla dobrá ještě k jedné věci – poskytla informace o tom, jaká místa se vyplatí na web přidat přednostě.

### <span id="page-23-0"></span>**6.4 On-page SEO**

Do kategorie on-page SEO patří vše, co se dá upravit přímo na webu. Vyhledávače k tomuto tématu zveřejňují různá pravidla a tipy<sup>[2](#page-23-1)</sup>. Google dokonce vytvořil celou sadu nástrojů Search Console —  $^3$  $^3$ , díky kterým je možné mimo jiné zjistit to, jak často náš web roboti navštěvují, kolik uživatelů z Googlu přešlo na náš web a jaká klíčová slova hledali.

Pomocí těchto a dalších nástrojů je možné web optimalizovat téměř neomezeně. Mnohdy však ani dokonalá optimalizace příliš žádné výsledky přinést nemusí, proto je nutné vždy zvolit takové kroky, u nichž je šance, že výsledky přinesou a zároveň je v silách vývojářů je zvládnout v rozumném časovém horizontu. Proto se obvykle nic neoptimalizuje úplně na 100%.

#### **6.4.1 Titulek stránky**

Titulek stránky se zobrazuje nejenom v hlavičce okna prohlížeče, ale obvykle také jako nadpis ve výsledcích vyhledávání a právě volba titulku stánky mnohdy rozhodne o tom, zda k nám člověk z vyhledávání přijde nebo ne. Správný titulek by měl splňovat dva poněkud protichůdné požadavky – obsahovat co nejvíce klíčových slov a zároveň být pro člověka alespoň trochu zajímavý a lákavý. Volba titulku by měla vycházet především z analýzy klíčových slov a jejich spojení do nějaké smysluplné podoby často vyžaduje značné množství kreativity.

#### **Příklady:**

"Vítejte na webu TuristickýAtlas.cz" — úplně špatný titulek, který na některých stránkách webu v minulosti byl. Je zřejmé, že se nenajde příliš mnoho uživatelů, kteří by hledali název webu, který pravděpodobně vůbec neznají a navíc ještě v kombinaci se slovem vítejte.

"Tipy na výlet, info pro turisty, vodáky i ostatní sportovce — TuristickýAtlas.cz $\alpha$  — tento poměrně dlouhý titulek máme v současnosti na úvodní straně webu. Důležitější klíčová slova jsou na začátku titulku [\[8\]](#page-47-8).

"Zámek Ratibořice — otevírací doba, akce, ubytování, prohlídky, vstupné, foto, počasí" titulek stránky zámku $^4$  $^4$ . Za název zámku do titulku přidáváme klíčová slova, které lidé v kombinaci se zámky nejčastěji hledají (viz tabulku [6.1\)](#page-22-1). Tato klíčová slova se vždy doplňují automaticky v závislosti na typu objektu.

<span id="page-23-1"></span> $^{2}$ Blog vhledavače Seznam.cz — [https://vyhledavani](https://vyhledavani.sblog.cz/).sblog.cz/

<span id="page-23-2"></span> $3G\text{cogle Search}$  Console — https://www.google.[com/webmasters/tools/](https://www.google.com/webmasters/tools/)

<span id="page-23-3"></span><sup>4</sup>Zámek Ratibořice — https://turistickyatlas.[cz/vse/misto/7518\\_zamek-ratiborice](https://turistickyatlas.cz/vse/misto/7518_zamek-ratiborice.html).html

### **6.4.2 URL**

URL, celým názvem Uniform Resource Locator ("jednotná adresa zdroje") je řetězec znaků s přesně definovanou strukturou, která přesně specifikuje úmístění zdrojů na internetu. Skládá se z domény (tu už nijak neovlivníme) a cesty k dokumentu. U dynamicky generovaných webů často obsahuje také nějaké další parametry a zde je právě řada věcí, na které je třeba si dát pozor:

- **Každý dokument musí mít jen jednu URL** Nesmí se stát, aby byla jedna stránka dostupná na více různých adresách a pokud ano, musí být všechny přesměrovány na tu primární. V opačném případě by vyhledávače mohly považovat stránku za duplicitní.
- **URL se nesmí měnit** Když se adresa změní, vyhledávačům trvá mnohdy i několik měsíců než si tuto změnu upraví ve své databázi. Pokud navíc na stránku vedly odkazy z jiných webů, stanou se nefunkčními. Pokud je tedy z nějakého důvodu nutné adresu změnit, musí být opět zajištěno alespoň přesměrování s HTTP kódem 301 [\[8\]](#page-47-8).
- **Měla by být co nejkratší a snadno zapamatovatelná** V adresách je také dobré používat pouze znaky anglické abecedy, které jsou pro člověka lépe čitelné než zakódované (escapované) české a speciální znaky.
- **Měla by obsahovat klíčová slova** Ta nejdůležitější klíčová slova (např. název místa) by měla být také v URL.

#### **Příklady:**

https://turistickyatlas.[cz/?presenter=Place&action=show&id=6310](https://turistickyatlas.cz/?presenter=Place&action=show&id=6310) — příklad naprosto špatné adresy – neobsahuje ani jedno klíčové slovo (interně je každá adresa přeložena na tento formát pomocí Nette routeru, uživatel by ji však vidět neměl).

https://turistickyatlas.[cz/vse/misto/6310\\_hrad-zebrak](https://turistickyatlas.cz/vse/misto/6310_hrad-zebrak.html).html — takto vypadá současná adresa, není sice úplně ideální, ale obsahuje klíčová slova (název hradu).

https://turistickyatlas.[cz/misto/6310\\_hrad-zebrak](https://turistickyatlas.cz/misto/6310_hrad-zebrak) — takto by mohla vypadat adresa ideální, zkrácená o zbytečné části. Z historických důvodů však web používá delší formát.

#### <span id="page-24-0"></span>**6.4.3 Unikátní obsah**

Kvalitní web si tvoří obsah sám, nekvalitní ho kopíruje – přibližně této logiky se vyhledávače drží. Turistický Atlas tvoří několik dobrovolníků, kteří toto dobře vědí a proto veškeré texty píší sami. Samozřejmě občas nějaký uživatel přidá text zkopírovaný z jiného webu, těchto textů je však na webu poměrně málo a pokud takový text objevíme, snažíme se ho přepsat.

#### **6.4.4 Uspořádání obsahu a nadpisy**

Zde platí jednoduché pravidlo. Klíčové slovo by mělo být vždy co nejvíce na začátku odstavce, nadpisu nebo titulku a užitečný obsah by měl být vždy co nejvýše. Každý uživatel samozřejmě hledá trochu jiné informace, ale obecně platí, že ty nejhledanější by měly vždy být nahoře. Stejná pravidla také platí pro nadpisy. Nejdůležitější klíčová slova (např. název místa) by měla být v nadpisu první úrovně (<h1>). Další důležitá klíčová slova pak v <h2> (otevírací doba, ceník, . . . ). Méně důležitá slova pak v nadpisech nižších úrovní.

#### **6.4.5 Strukturovaná data**

Posledním doplňkem mohou být také strukturovaná data<sup>[5](#page-25-2)</sup>. Jedná se o speciální označení dat na webu tak, aby byla pro roboty vyhledávačů lépe čitelná a bylo zaručeno, že správně identifikují, o jaký typ informace jde. Na našem webu takto označujeme drobečkovou navigaci (odkazy na cestu ke stránce) a také fotografie v galeriích. I když se o strukturovaných datech na internetu mluví poměrně dost, jejich význam je v dnešní době podle mého názoru a zkušenosti pro většinu webů spíše zanedbatelný.

## <span id="page-25-0"></span>**6.5 Off-page SEO**

Kromě stránek samotných jejich pozici ve výsledcích vyhledávání ovlivňuje také řada dalších faktorů mimo stránku. Nad těmito faktory má však vývojář poměrně malou kontrolu a jejich optimalizace je tak mnohem složitější.

#### **6.5.1 Zpětné odkazy**

Google při svém založení postavil svůj vyhledávač na do té doby revoluční myšlence – čím více ostatních webů na tento web odkazuje, tím je tento web zřejmě kvalitnější a zobrazoval ho tedy na předních pozicích. Tato myšlenka se ukázala natolik dobrou, že brzy i ostatní vyhledávače začaly tento způsob hodnocení webů využívat.

Tento algoritmus byl však velice snadno oklamatelný. Stačilo rozmisťovat odkazy kamkoliv to na internetu šlo a web rázem vyskočil na přední pozice. Vznikaly tisíce interentových katalogů – tedy webů, jejichž jediným obsahem byly krátké úryvky textu s odkazem na jiné weby a odkazy se také ve velkém prodávaly či vyměňovaly.

Proto vyhledávače začaly zpětné odkazy hodnotit nejenom podle množství, ale také podle kvality a tématické příbuznosti odkazujícího webu. Vyhledávací algoritmy navíc už dávno nehodnotí web pouze podle zpětných odkazů, ale podle obrovského množství různých kritérií. Některá jsou všeobecně známá, jiná vyhledávače tají a nebo alespoň neprozrazují, jakou váhu které kritérium ve skutečnosti má.

Zpětné odkazy se v dnešní době nevyplácí nakupovat – výsledek je mnohdy spíše negativní. Lepší výsledky obvykle přinese třeba vydání (obvykle) placeného článku na nějakém větším zpravodajském portálu. Vzhledem k rozpočtu mého projektu však tato možnost nepřicházela v úvahu a musel jsem se spolehnout na přirozené získávání odkazů a spolupráci s několika dalšími weby.

#### <span id="page-25-1"></span>**6.5.2 Spolupráce s jinými weby**

Během podzimu 201[6](#page-25-3) se podařila domluvit spolupráce s organizací Seberevolta o.p.s.<sup>6</sup>, která se rozhodla svoji mapku workout parků, na kterých cvičí, nahradit mapkou z našeho webu. Každá ikonka parku v mapce odkazuje na svoji stránku na Turistickém Atlasu.

Seberevolta přinesla nejen návštěvníky a zpětný odkaz pro vyhledávače, ale také díky ní přibylo několik desítek Workout parků a dalších sportovních zařízení. Tato komunita se navíc ukázala jako poměrně aktivní v hlášení chyb a nahrávání dalších fotografií k těmto místům.

<span id="page-25-2"></span> $5$ Schema.org – informace o strukturovaných datech — [http://schema](http://schema.org/).org/

<span id="page-25-3"></span> $6$ Mapa hřišť na webu Seberevolta.cz — [http://seberevolta](http://seberevolta.cz/mapa-hrist).cz/mapa-hrist

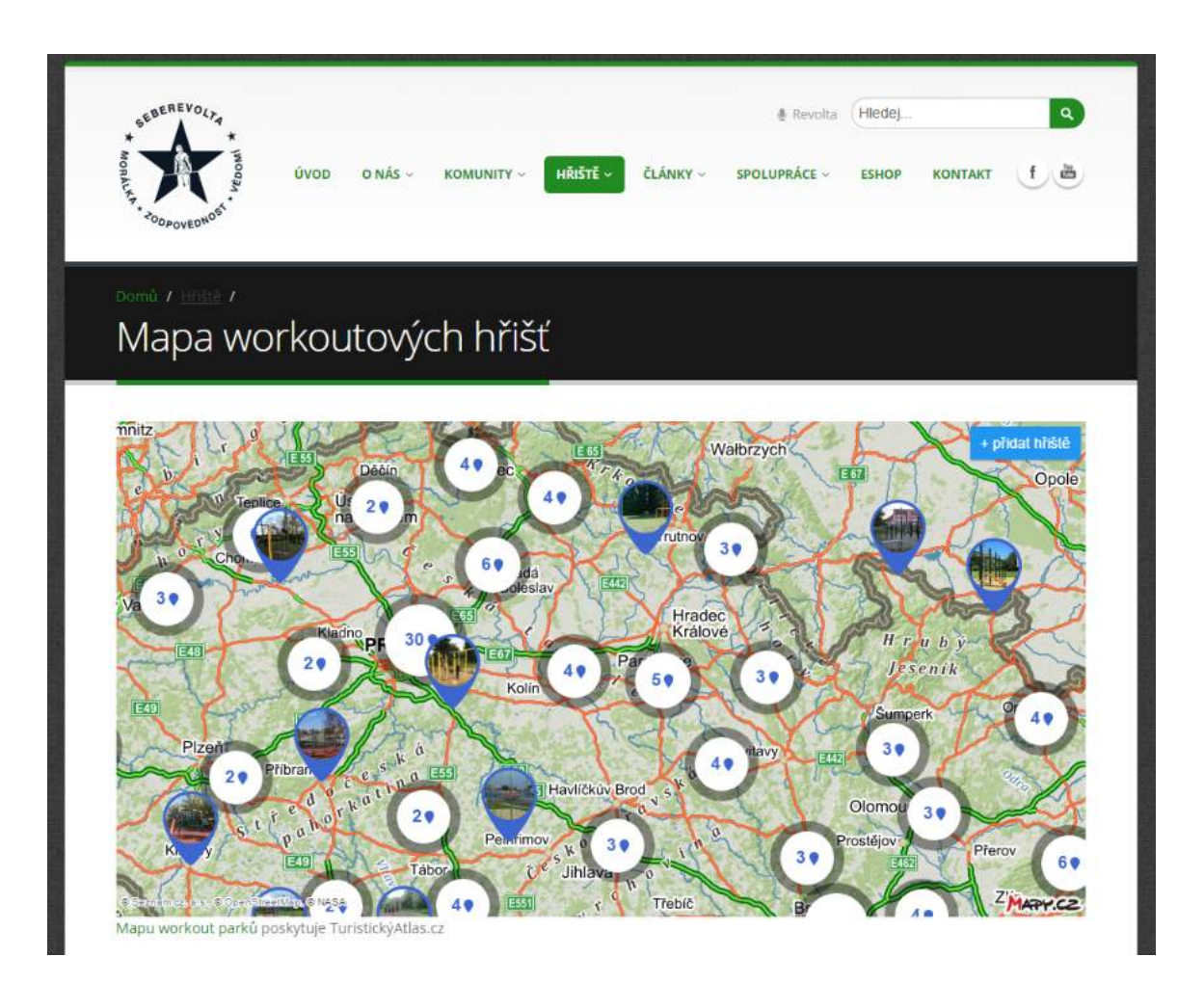

Obrázek 6.2: Screenshot webu Seberevolta.cz, který využívá naši mapu workout parků

# <span id="page-27-0"></span>**Geografická data**

Turistický web ve velké míře pracuje s geografickými daty. Mezi ta nejdůležitější patří zeměpisná poloha a nadmořská výška. V této kapitole nastíním způsob, jak tyto informace získávat a ukládat je.

Naprostá většina informací uvedená v této kapitole se týká přidávání nových míst na web, které se provádí kliknutím do interaktivní mapy a slouží především ke zjednodušení práce uživateli a zamezení možnosti udělat chybu.

## <span id="page-27-1"></span>**7.1 Zjištení nadmořské výšky**

Při přidávání nových míst je nutná zadat také nadmořskou výšku daného místa. Tento údaj však uživatel, který místo přidává, zpravidla neví. Naštěstí Mapy.cz, které používáme (viz kapitolu [3.3\)](#page-11-1), obsahují metodu getAltitude, která pro zadané zeměpisné souřadnice dokáže získat nadmořskou výšku. Pokaždé, když tedy dojde ke změně souřadnic, je tato metoda zavolána a nadmořká výška opravena.

## <span id="page-27-2"></span>**7.2 Souřadnicové systémy**

Souřadnicový systémem je sada pravidel, na jejichž základě jsou souřadnice přiřazovány bodům v prostoru [\[10\]](#page-47-9). Poloha na zemském povrchu se nejčastěji určuje pomocí geografických (zeměpisných) souřadnic – zeměpisné šířce a délce (viz obrázek [7.1\)](#page-28-0).

Zeměpisná šířka (latitude) se měří od rovníku k pólům a nabývá hodnot -90°–90°, na severní polokouli kladných a na jižní záporných. Spojnice bodů se stejnou zeměpisnou šířkou se nazývají rovnoběžky.

Zeměpisná délka (longtitude) je úhel, který svírá rovina základního Greenwichského poledníku a místního poledníku. Hodnota se pohybuje od 0° do 180°, v kladných hodnotách na východní polokouli a v záporných hodnotách na západní. Kružnice spojující body se stejnou zeměpisnou délkou se nazývají poledníky. Pro tento souřadnicový systém se někdy používá označení WSG84 (nebo také EPSG:4326). Polohu míst na webu obvykle ukládám právě ve formátu zeměpisné šířky (latitude) a délky (longtitude).

Existuje však mnoho dalších způsobů určení polohy na zemském povrchu, které často umožnňují snadnější práci ve 2D prostoru papírové mapy nebo monitoru. Aby však bylo možné pracovat se zemským povrchem jako s plochou, musí se použít nějaké mapové zobrazení – což je způsob, jakým se ke každému bodu na povrchu Země (koule nebo přesněji elipsoidu) přiřadí právě jeden bod na zobrazovací ploše (2D mapa). Povrch koule ale nelze <span id="page-28-0"></span>do roviny rozvinout bez deformace, proto je nutné ho nejprve přenést na povrch geometrického objektu, který do roviny rozvinout lze (válec, kužel, rovina). Tato trasformace však už ze své podstaty vždy přináší určité zkreslení (viz obrázek [7.2\)](#page-28-1). Proto se kartografické zobrazení vždy volí podle účelu mapy.

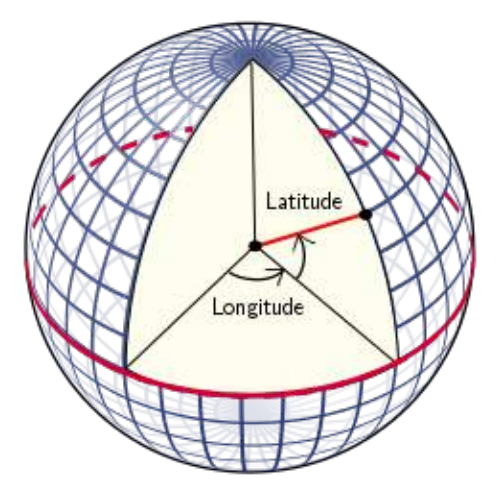

Obrázek 7.1: Geografické souřadnice WSG84. Bod na povrchu je jednoznačně určen pomocí zeměpisné šířky (latitude) a zeměpisné délky (longtitude)<sup>[2](#page-28-2)</sup>.

<span id="page-28-1"></span>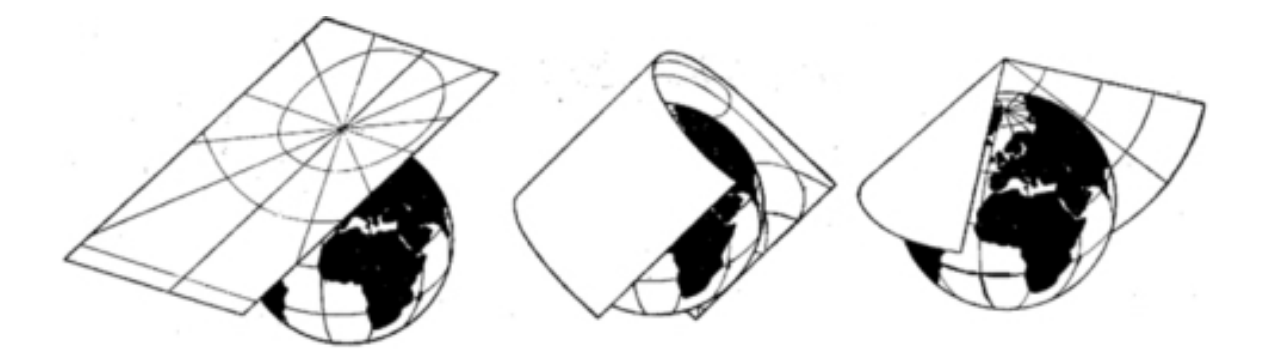

Obrázek 7.2: Různé způsoby kartografického zobrazení. Na obrázku je také vidět zkreslení, která tato zobrazení přinášejí [\[10\]](#page-47-9).

Během mé práce jsem se často setkával s Mercatorovou projekcí (EPSG:3395), jejíž základem je právě válec dotýkající se glóbu na rovníku. Po rozvinutí válce do roviny vznikne pravoúhlá síť poledníků a rovnoběžek. Vzhledem k tomu, že takto vzniklé mapy jsou úhlojevné (úhly mezi poledníky a rovnoběžkami odpovídají skutečnosti), používají se především v letecké a lodní navigaci, já tuto projekci na webu používám také pro zařazení místa do oblasti (viz kapitolu [7.4\)](#page-29-1). Použité mapové API (Mapy.cz) používá také právě Mercatorovo zobrazení<sup>[3](#page-28-3)</sup>.

Pro státní mapová díla (v ČR a SR) se však používá především Křovákovo zobrazení (EPSG:102067 nebo také EPSG:2065). Jedná se o kuželové zobrazení s kuželem v obecné poloze. Vrchol kužele se nachází přibližně nad oblastí Petrohradu (Rusko)<sup>[4](#page-28-4)</sup>.

<span id="page-28-3"></span><span id="page-28-2"></span><sup>2</sup>Zdroj obrázku: https://vvvv.[org/blog/polar-spherical-and-geographic-coordinates](https://vvvv.org/blog/polar-spherical-and-geographic-coordinates)

 $3$ Mercatorova projekce v dokumentaci ke službě Mapy.cz — https://api.mapy.[cz/view?page=mercator](https://api.mapy.cz/view?page=mercator)

<span id="page-28-4"></span> ${\rm ^4K}$ řovákovo zobrazení — https://cs.wikipedia.[org/wiki/Křovákovo\\_zobrazení](https://cs.wikipedia.org/wiki/K�ov�kovo_zobrazen�)

Pro převod mezi jedotlivými souřadnicovými systémy používám javascriptovou knihovnu Proj4js<sup>[5](#page-29-2)</sup>. Práce s ní je velice jednoduchá, je pouze nutné znát EPSG kódy obou souřadnicových systémů:

#### var souradnice=proj4('EPSG:kód původního','EPSG:kód nového', souradniceX, souradniceY);

Pro účely zařazení bodu do oblasti (na straně serveru) používám tzv. Pseudo-Merca-torovu projekci<sup>[6](#page-29-3)</sup>. Ta zanedbává, že země ve skutečnosti není úplně kulatá, ale jde spíše o elipsoid. Algoritmus, je ale jednodušší a tak i ryhlejší. Třída \App\Model\GPS obsahuje pro převod geografických souřadnic do Pseudo-Mercatorova zobrazení a zpět tyto metody (klíčová slova static function byla vynechána):

```
lon2x($lon) { return deg2rad($lon) * 6378137.0; }
lat2y($lat) { return log(tan(M_PI_4 + deg2rad($lat) / 2.0)) * 6378137.0; }
x2lon($x) { return rad2deg($x / 6378137.0); }
y2lat($y) { return rad2deg(2.0 * atan(exp($y / 6378137.0)) - M_PI_2); }
```
## <span id="page-29-0"></span>**7.3 Získání hranic oblastí**

Dalším způsobem, jak uživateli usnadnit přidávání nových míst je automatické doplnění okresu, kraje a pohoří. Aby to ale šlo udělat, musíme nejprve znát hranice těchto oblastí – tedy geografické souřadnice všech bodů, které tuto oblast ohraničují. Hranice krajů a okresů je možné získat od státní správy. Český úřad zeměměřický a katastrální poskytuje tzv. veřejný dálkový přístup  $(\text{VDP})^7$  $(\text{VDP})^7$ , kde je možné najít ve formátu XML značné množsví informací o územních celcích ČR. Z tohoto zdroje byly získány hranice hrajů, okresů a obcí. Ty však ČÚZK poskytuje ve zcela nevhodnných Křovákových souřadnicích (které se jinde na webu nepoužívají). Ty tak musely být převedeny právě pomocí knihovny Proj4js.

Žádné oficiální hranice pohoří ale pravděpodobně neexistují, jsou spíše přibližné a dokonce se na některých místech překrývají. Dají se tak nalézt oblasti, které se dají pokládat za součást dvou pohoří. Hraniční body tedy bylo nutné definovat ručně. K tomuto účelu jsem si vytvořil jednoduchý editor, kde se klikáním do mapy postupně přidávají hraniční body a v případě potřeby je možné je přesouvat nebo zase mazat. Díky tomu mohly být hranice vytvořeny a dále používány nejen k zařazování míst, ale mimo jiné také k tvorbě SVG mapek na stránkách pohoří (viz obrázek [7.3\)](#page-30-0).

## <span id="page-29-1"></span>**7.4 Zařazení bodu do oblasti**

Oblati tedy máme definované pomocí hraničních bodů. Zařazení bodu na povrchu elipsy (Země) do takové oblasti však vypadá jako poměrně složitý problém. Pokud ale všechny hraniční i hledaný bod promítneme pomocí Mercatorovy projekce do roviny, problém se značně zjednodušší a na určení, zda se bod nachází uvnitř polygonu stačí standardní Point in Polygon algoritmus, kterých už existuje spousta; já použil jednoduchý altoritmus z webu $^8\!$  $^8\!$  $^8\!$ .

<span id="page-29-2"></span> ${}^{5}P\text{roi}4\text{is}$  — [http://proj4js](http://proj4js.org/).org/

<span id="page-29-3"></span> ${}^6$ Open Street Map Wiki — http://wiki.openstreetmap.[org/wiki/Mercator](http://wiki.openstreetmap.org/wiki/Mercator)

<span id="page-29-5"></span><span id="page-29-4"></span> $7$ Veřejný dálkový přístup — http://vdp.cuzk.[cz/vdp/ruian/vymennyformat/vyhledej](http://vdp.cuzk.cz/vdp/ruian/vymennyformat/vyhledej)

<sup>8</sup>PHP: detect Point in Polygon od uživatele phptuts — http://tutorialspots.[com/php-detect-point](http://tutorialspots.com/php-detect-point-in-polygon-506.html)[in-polygon-506](http://tutorialspots.com/php-detect-point-in-polygon-506.html).html

#### <span id="page-30-0"></span>Mapa pohoří České republiky

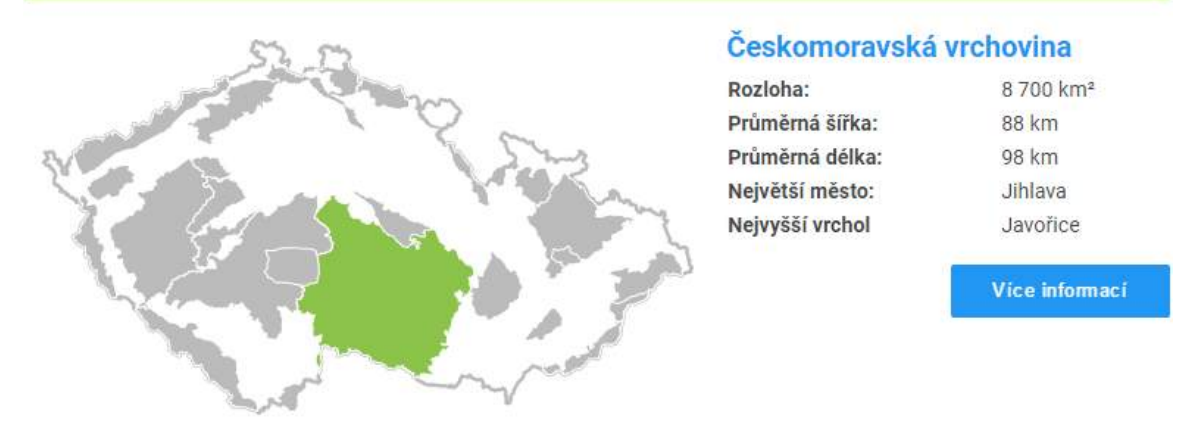

Obrázek 7.3: Mapa pohoří vznikla ručním "naklikáním" hranic oblastí.

Použitý algoritmus dokáže určit, zda se bod nachází v oblasti. Existují však oblasti, které obsahují "otvor" (např. Středočeský kraj s Prahou, která je samostatným krajem, uprostřed). Zde je nutné také ověřovat, zda bod neleží právě v tomto výřezu.

Aby ale tento algoritmus nemusel procházet všechny oblasti jednu po druhé (což je pomalé), použiji tzv. bounding boxy. U každé oblasti si tedy uložím minimální a maximální souřadnice na obou osách. Hledaný bod bude nejprve porovnám s těmito souřadnicemi, aby se zjistilo, zda se bod nachází uvnitř bounding boxu příslušné oblasti. Následně už bude testováno jen těch několik oblastí, jejichž bounding boxy odpovídají.

# <span id="page-31-0"></span>**Uživatelé a uživatelské rozhraní**

Návrh vhodného uživatelsého rozhraní často patří k velice náročným částem IT projektů. Webové projekty už mají situaci poněkud jednodušší. Je zde zaveden určitý standard, jak web vypadá a jak se ovládá, ještě z doby, kdy toho webové aplikace ani příliš umět nemohly. Dnes už ale mohou díky HTML5 a CSS3 umět prakticky to samé jako aplikace desktopové [\[9\]](#page-47-10). S těmito novými možnostmi je však stále nutné zacházet obezřetně – jednak právě díky standardu, na který jsou uživatelé zvyklí, jednak proto, že ne každý má v počítači nejnovější verzi webového prohlížeče a ne vše mu musí vždy fungovat.

Vzhledem k účelu webu jsem se nesnažil od tohoto standardu příliš vzdalovat a různými HTML5 funkcemi jsem poměrně šetřil, protože na webu tohoto typu by příliš mnoho těchto pokročilých funkcí podle mého názoru mohlo spíše škodit. I zde se však našlo několik poměrně zajímavých stránek, kde bylo nutné uživatelské rozhraní testovat a několikrát upravovat. Mezi takovéto stránky patří především přidávání a administrace míst, ubytování a restaurací.

## <span id="page-31-1"></span>**8.1 Přidávání a administrace objektů**

Uživatel může přidávat na web místa, akce, ubytovací zařízení a restaurace. Pro to, aby přidal místo nebo akci, nemusí být přihlášený, pro přidání ubytování a restaurace je mu to však doporučeno "informační bublinou". Je to proto, že objekt může upravovat pouze ten, kdo jej přidal. Formulář pro přidání objektů obsahuje jen základní informace, aby byl co nejjednodušší a jeho vyplnění nezabralo uživateli příliš mnoho času. Po přidání objektu může uživatel přejít ještě k jeho editaci, kde už má možností podstatně víc — může doplnit údaje týkající se tohoto konkrétního typu objektu a nahrát obrázky.

#### **8.1.1 Testování**

Vzhledem k tomu, že web je založený na uživatelských datech a lidí ochotných nějaké informace na web přidat je poměrně málo, je důležité, aby takový uživatel opravdu dokázal na web tato data přidat. Proto jsem věnoval těmto formulářům značné úsilí. Nejprve byla testována samotná funkčnost formulářů. To proběhlo ihned po jejich vytvoření, následně jsem poprosil pravidelné přispěvatele, se kterými jsem v kontaktu, aby zkusili nějaká nová místa vložit a sdělili mi případné nedostatky. Během této fáze jsem odhalil především chyby v samotné funkčnosti formulářů nebo jejich dílčích součástí. Vzhledem k tomu, že tito lidé ale na web místa přidávali již v minulosti (před změnou webu, v podobném formuláři), neřeklo mi to příliš mnoho o tom, zda člověk správně pochopí, co má kam vyplnit a kolik času mu to zabere. Na zjištění těchto věcí jsem potřeboval lidi, kteří na web ještě nikdy nic nepřidávali.

Vybral jsem si tedy několik kamarádů a členů rodiny, kterým jsem zadal, co mají na web přidat a poskytl jim nějaké informace o těchto místech. Obvykle jsem zvolil nějaký penzion nebo restauraci s hezkými oficiálními stránkami, aby bylo tyto informace odkud brát. Úkolem tohoto člověka pak bylo vytvořit co nejlepší profil tohoto místa na Turistickém Atlasu. Během plnění tohoto úkolu jsem tyto lidi sledoval, ale neodpovídal jsem na jejich dotazy, abych zjistil, zda je to z webu pochopitelné nebo ne.

Tento test mi prozradil několik věcí, které bylo nutné upravit. Pravděpodobně jsem si ale zvolil stále málo testerů (nebo příliš dobrých v práci s PC), protože několik dalších problémů se objevilo až po odeslání žádosti o aktulizaci dat provozovalům, objektů (viz kapitolu [8.2\)](#page-33-0).

#### **8.1.2 Zjištěné problémy**

#### <span id="page-32-0"></span>**Formulář pro obrázky**

U každého objektu je v pravém sloupci webu stejný formulář pro nahrávání obrázků. Formulář je velice jednoduchý. Slouží k nahrávání obrázků na server, jejich mazání, úpravě popisků a licenčních informací. I přes to s tímto formulářem mnoho uživatelů nedokázalo pracovat a často psali e-maily nebo telefonovali, že nejdou nahrávat nebo mazat fotografie. Vzhledem k tomu, že jsem tento formulář pravidelně používal já i několik dalších administrátorů webu (a už prošel testováním), věděl jsem téměř s jistotou, že formulář funguje. Pro jistotu jsem ještě vyzkoušel formulář v několika starších verzích prohlížečů, abych si ověřil, že funguje i tam. Když jsem zjistil, že ano, bylo jasné, že problém bude pravděpodobně v uživatelích – přesněji ve špatně navrženém rozhraní, jehož ovládání někteří uživatelé zřejmě nepochopili.

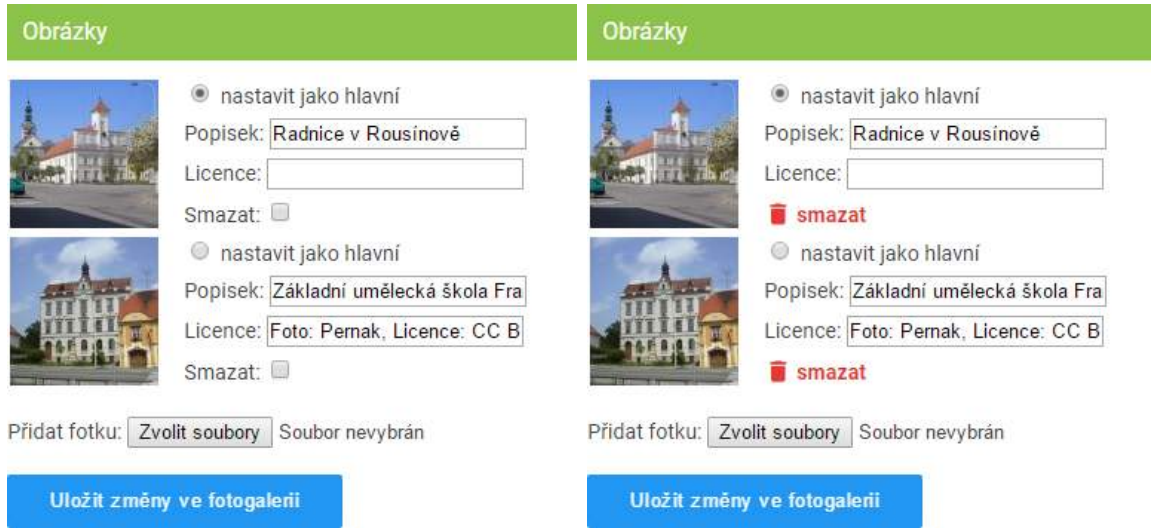

Obrázek 8.1: Formuláře pro nahrávání obrázků k objektům. Liší se jen grafikou tlačítka smazat a pár řádky javascriptu. Ten vlevo ale značná část uživatelů neumí používat.

Problém byl v tom, že uživatele nenapadlo, že pokud zvolí soubory, které chtějí na web nahrát, musí také formulář uložit. To stejné samozřejmě museli udělat i v případě, že chtěli smazat obrázek. Oprava byla snadná, stačilo formulář vylepšit o automatické odeslání v případě výběru obrázků nebo zaškrtnutí mazání obrázku (tedy až po potvrzení, že si obrázek přejí opravdu smazat). Poslední drobnou úpravou bylo právě skrytí zaškrtávacího checkboxu a jeho nahrazení červeným nápisem "smazat" a ikonkou koše. Těchto pár úprav naprosto stačilo, od doby, kdy byly provedny, se už neozval jediný uživatel, který by měl s obrázky jakýkoliv problém.

#### **Více formulářů na jedné stránce**

Na stránce sloužící k úpravě ubytovacího zařízení byly tři formuláře. Jeden pro úpravu základních informací, druhý pro nahrávání a úpravu fotografií (byl pospán v sekci [8.1.2\)](#page-32-0) a třetí pro editaci cen ubytování. Nevýhodou klasických webových formulářů je ale to, že při odeslání jednoho dojde k aktualizaci stránky a tím i ke smazání vyplněných hodnot v těch ostatních. Pokud si tedy uživatel splete tlačítka pro uložení formulářů, může kliknout na špatné a přijít tak o všechna data, která vyplnil. Uživatelé obvykle dokázali rozlišit formulář pro nahrávání obrázků od těch ostatních, hlavní formulář a ten ceníkový si však často pletli.

Velkou výhodou Nette frameworku je právě jednoduchá práce s formuláři. Tato výhoda je ale zároveň prokletím. Pokud totiž potřebujeme složitější formulář, který jsem pro tabulku ceníku potřeboval, musíme přestat využívat automatické renderování HTML kódu formuláře a namísto toho kód sami složitě definovat v HTML šabloně. Vzhledem k tomu, že první formulář je používán pro editaci všech objektů (jeden kód se používá na všech stránkách) a ceníkový pouze pro ubytování, nebylo možné tyto formuláře jednoduše spojit do jednoho i když by to samozřejmě bylo úplně nejlepší řešení. Formuláře byly tedy alespoň výrazně odděleny od sebe a text ukládacího tlačítko toho druhého byl upraven na "uložit ceník", aby bylo jasné, co přesně bude uloženo. Pokud by si uživatel i tak formuláře spletl, bylo zajištěno alespoň to, že se vyplněné daje hned neztratí, data jsou totiž ukládána pomocí AJAXu a nedojde tak k aktualizaci celé stránky.

#### **Výběr polohy**

Při přidávání nového místa je nutné vybrat polohu. Aby nemusel uživatel zadávat geografické souřadnice, formulář obsahuje interaktivní mapku (z Mapy.cz), ve které stačí místo najít a kliknout na něj. Mapka je nadepsána slovy "Poloha – zadáte kliknutím do mapy". Někteří uživatelé však tento nadpis asi přehlédli, jiní zase nezjistili, že mapku je možné také přiblížit a klikali na ni v původní velikosti (se zobrazenou celou ČR). Takto vybraný bod pak obvykle ležel několik kilometrů daleko od skutečné polohy místa. Byla tedy přidána nápověda a ovládací prvky mapy (viz obrázek [8.2\)](#page-34-0), které uživateli napoví, že se dá přiblížit. I když tyto úpravy možná vypadají až přehnaně, ukázaly se jako nutné. Během práce na různých projektech jsem zjistil, že žádná aplikace nikdy není dostatečně jednoduchá a nápověda nikdy není na škodu. Zároveň by však ovládání aplikace mělo být navrženo tak, aby ji potřebovalo co nejméně uživatelů.

### <span id="page-33-0"></span>**8.2 Posílání e-mailů uživatelům**

Při provozování webu občas nastane potřeba poslat uživatelům e-mail. V případě e-mailů potvrzujících registraci nebo zasílajících zapomenuté heslo, je situace jednoduchá – uživatel zprávu očekává a podívá se na ni. Proto není nutné se obsahem ani vzhledem zprávy příliš zabývat.

<span id="page-34-0"></span>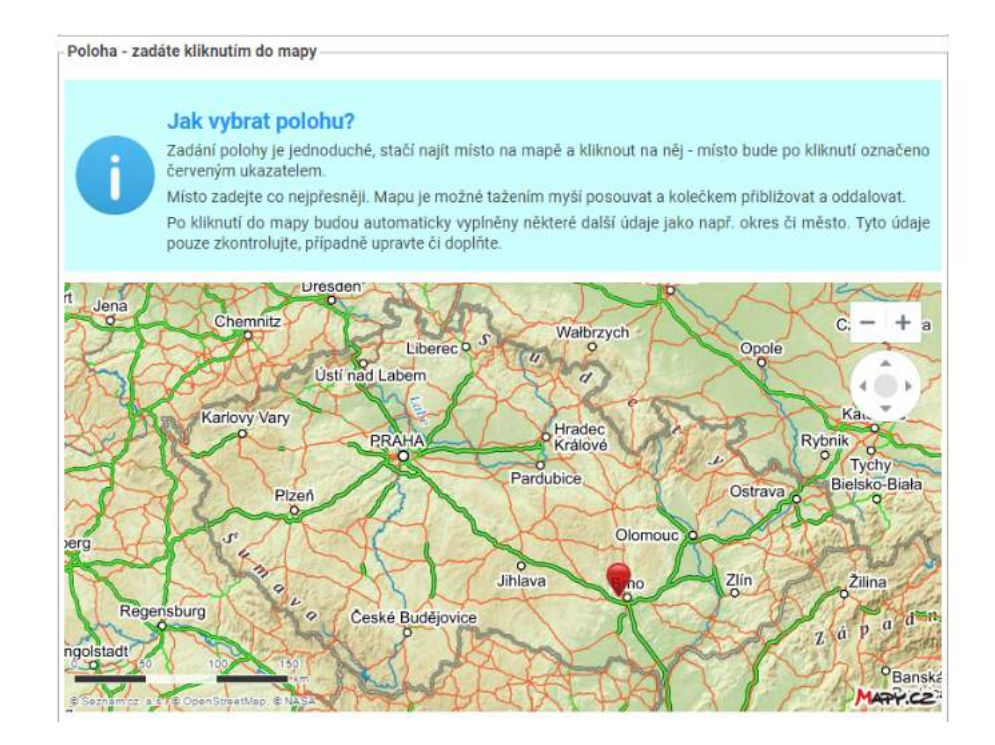

Obrázek 8.2: Část formuláře pro výběr polohy po úpravách. Byla přidána nápověda a ovládací prvky mapy. Někteří uživatele totiž nepochopili, že mapu je možné přiblížit.

Úplně jiná situace ale nastane v případě, že po uživateli chceme nějakou akci my. Zde totiž musíme uživatele přesvědčit, aby email vůbec otevřel, přečetl jej, zamyslel se nad ním a v ideálním případě také provedl akci, kterou po něm chceme. V každé z těchto fází se to může pokazit a proto je dobré se nad obsahem takového e-mailu vždy pořádně zamyslet a napsat jej tak, aby byl účinný a také pro uživatele nějakým způsobem zajímavý.

Jako příklad uvedu e-mail, který jsem posílal majitelům ubytovacích zařízení (majitelé restaurací obrdželi obdobný) a ukázal se jako velice účinný. Zpráva žádala majitele ubytovacích zařízení a hotelů, aby si aktualizovali informace o svém objektu. Mnozí z nich už si ani nepamatovali, že ho někdy na Turistický Atlas přidali, protože ho přidali před několika lety. Na obrázku [8.3](#page-35-0) je zobrazena celá zpráva. E-mail je ve formátu HTML, proto může obsahovat obrázky a grafiku.

Odesláno bylo celkem 299 e-mailů, 30 z nich se však nepodařilo doručit, protože adresa, kterou uživatel zadal, když objekt přidával, již neexistuje. Doručeno tedy bylo pouze 269 emailů. Na 91 z nich uživatelé zareagovali a objekt aktualizovali. V 5 případech ubytování smazali, protože již neexistuje. Pouze 1 uživatel odklikl možnost odhlášení z emailingu. Přibližně 15 lidí mne kontaktovalo s prosbou o radu. Vzhledem k tomu, že obvyklá odezva na e-mail je řádově v jednotkách procent, dá se tato přibližně třetinová kladná odezva brát jako poměrně vysoká.

Velkou úspěšnost e-mailu přisuzuji především vysoké míře personalizace zpráv. Uživateli nejprve připomenu, že tento objekt na web přidal sám (navíc s přesným datem, kdy to udělal) a pak mu připomenu, že mu děláme reklamu zdarma a požádám na oplátku o pomoc s aktualizací údajů a aby to neodložil, rovnou připojím základní informace o objektu – především ty, u kterých je velká pravděpodobnost, že se změnily. Provozovatelé velice často měnili především fotografie objektu. Pro případ, že by ani toto nestačilo, přidal jsem ještě <span id="page-35-0"></span>poznámku o zjištěných problémech a chybějících informacích. Důležitou roli také mohl sehrát odkaz, který zajistil to, že byl uživatel po kliknutí na něj automaticky na webu přihlášen a mohl rovnou údaje upravit bez nutnosti hledání přihlašovacích údajů.

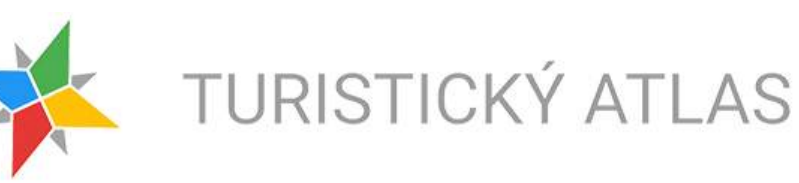

#### Dobrý den.

rádi bychom Vás poprosili o aktualizaci informací o Vašem ubytovacím zařízení, které jste na web přidal 5. 9. 2011.

Náš web se snaží nabízet uživatelům co nejkvalitnější informace o turisticky zajímavých místech v ČR i na Slovensku. Abychom jim však mohli nabízet stejně kvalitní informace také o možnostech ubytování, potřebujeme Vaši pomoc.

Vaše ubytování na našem webu již od jeho přidání zdarma propagujeme, proto věříme, že si uděláte chvilku čas a informace aktualizujete.

#### **Spa Hotel Harmonie**

|                                                   | Adresa:                                                    | Třebízského 94                     |
|---------------------------------------------------|------------------------------------------------------------|------------------------------------|
| <b>SHEET IN THE AN</b>                            |                                                            | Mariánské Lázně 35301              |
|                                                   | Web:                                                       | www.spahotelharmonie.cz            |
|                                                   | Email:                                                     | info@spahotelharmonie.cz           |
|                                                   | Telefon:                                                   | 420354620990                       |
|                                                   |                                                            | <b>Provozovatel: PLAKOS s r.o.</b> |
|                                                   |                                                            | Plzenská 54                        |
|                                                   |                                                            | Velká Hledsebe, 35301              |
|                                                   |                                                            | IC: 27999343                       |
|                                                   |                                                            | DIC: CZ-27999343                   |
|                                                   |                                                            |                                    |
| Zjištěné problémy:<br>• Chybi poloha objektu<br>п | • Chybi informace o pokojich<br>• Chybi informace o cenách |                                    |
|                                                   |                                                            | Zkontrolovat a upravit             |

Obrázek 8.3: Email provozovatelům ubytovacích zařízení s neobvykle vysokou odezvou.

# <span id="page-36-0"></span>**Provoz webu**

Provoz webu se může na první pohled jevit jako poměrně jednoduchá záležitost. Hotová aplikace se prostě nahraje na server vybavený potřebným softwarem a to je vše. Opak je ale pravdou. Velká dynamická aplikace potřebuje značné množství pozornosti a existuje celá řada věcí, na které je nutné si dát pozor a provoz webu vyžaduje znalosti z mnoha oborů IT (správa linuxového serveru, konfigurace webového a databázového serveru, počítačové  $s$ ítě, webdesign,  $\dots$ ).

Prvním nebezpečím jsou samotní návštěvníci webu (případně roboti), druhým jsou pak neustálé aktualizace softwaru jak na straně serveru, tak na straně klienta a spoustu potíží často způsobuje právě nová verze některého z programů. Proto je velice důležité před aktualizací srverových aplikací věnovat pozornost především seznamu změn v nové verzi a po aktualizaci vyzkoušet, zda vše funguje. Zde se mi osvědčilo jednak ruční proklikání co nejvíce stránek webu a později kotrola různých logů, kam se zapisují kritické chyby.

Návštěvníci mohou způsobit problém kdekoliv, kde mohou na webu něco přidat či změnit – mnohdy dokonce neúmyslně. Existuje jednoduché pravidlo, že pokud někde něco pokazit jde, určitě se to dříve nebo později někomu podaří. Proti cíleným útokům je nutné web co nejlépe chránit. Nette ošetřuje vstupy veškerých formulářů automaticky a také chrání SQL dotazy před útokem typu SQL-injection. Zároveň také chrání výstup před rizikem Cross-Site Scriptingu, automaticky totiž escapuje všechny HTML výstupy. Jediným takto neošetřeným místem tak zůstávají místa, kde se HTML kód opravdu vkládat musí, což je zejména editovatelný text z editoru TinyMCE, který je přítomen v administraci všech typů objektů na webu.

Spoustu dalších potíží ale uživatelé mohou způsobit nechtěně. Drobným problémem je především přidávání totálně nevhodných nebo duplicitních objektů na web. Toho se dopouštějí zejména majitelé různých komerčních objektů či služeb ve snaze co nejvíce zdarma propagovat svoji službu. V menší míře pak tyto objekty přidávají organizace na ochranu přírody nebo památek. Ty často přidávají duplicitní objekty jako např. "Netopýři na hradě XY" nebo "Zachraňme Šumavu". V prvním případě jde o duplicitu stránky hradu, namísto pouhého připsání odstavce o tom, že na hradě jsou netopýři. Ve druhém případě lidé takto přidávají jako místo něco, co místem vůbec není. Ve většině případů jde navíc o zkopírované texty, které už takto byly vloženy na několik dalších webů, což může způsobit problém v hodnocení webu vyhledávači (viz kapitolu [6.4.3\)](#page-24-0).

### <span id="page-37-0"></span>**9.1 Provoz virtuálního serveru**

Web běží na virtuálním serveru s OS Linux Debian 8. To přináší řadu výhod ale i komplikací. Hlavní výhodou je především neomezená možnost konfigurace aplikací. Poměrně často se totiž objevuje potřeba přdat nějaký modul do PHP [\[4\]](#page-47-7), webového serveru Apache [\[3\]](#page-47-11) nebo aktualizovat některou aplikaci. Během vývoje webu jsem totiž několikrát narazil na problém, na jehož řešení současná konfigurace serveru nebo verze některé aplikace nedostačovala. Na druhou stranu však virtuální server má několik omezení a nevýhod. Já za největší nevýhodu virtuálního serveru oproti webhostingu považuji především nutnost starat se o běh mnohem rozsáhlejšího systému než je samotná webová aplikace, což vyžaduje mnohem více znalostí i času.

### <span id="page-37-1"></span>**9.2 Potíže, které se objevily**

Během provozování webu došlo k několika potížím. Jednou z nich bylo špatně nastavené mazání logovacích souborů, které způsobilo vyčerpání veškeré diskové kapacity a vedlo až k výpadku webu. Ten však naštěstí trval pouze 20 minut. Vzhledem k relativně malému úložišti k tomuto problému došlo ještě jednou o několik měsíců později. Vzhledem k cenám virtuálních serverů jsem čekal s navýšením tarifu do poslední chvíle. Pak ale poměrně prudce narostlo množství fotografií na serveru a disková kapacita se opět vyčerpala. Díky tomu jsem pak musel tento problém řešit během dovolené. Zde naštěstí web stále fungoval. Jediné, co přestalo fungovat, byl upload dalších fotografií.

Daleko nepředvídanějším problémem bylo ukončení podpory SSL certifikátů od autority StartCom<sup>[1](#page-37-3)</sup>, který web používal, prohlížečem Google Chrome ve verzi 56. Google sice tento krok oznámil předem, já o něm ale nevěděl, protože sledování všech novinek, které prohlížeče zavádějí, by bylo značně časově náročné. V důsledku této změny nejpoužívanější prohlížeč Chrome začal můj web označovat jako nedůvěryhodný a uživatelé museli potvrdit, že jsou si nebezpečí vědomi – což samozřejmě běžný uživatel neudělá. Z tohoto důvodu bylo nutné rychle najít jinou finančně nenáročnou certifikační autoritu. Nakonec byl nasazen certifikát od Let's Encrypt<sup>[2](#page-37-4)</sup>, který je úplně zdarma. Bylo však nutné nainstalovat na server jejich aplikaci a certifikát vygenerovat.

### <span id="page-37-2"></span>**9.3 Rychlost webu**

S přibývajícím množstvím dat web podle Google Analytics postupně zpomaloval a v únoru a začátkem března 2017 začala průměrná doba načítání stránky poměrně často překračovat hranici 5 vteřin. Tento čas samozřejmě ovlivňuje celá řada parametrů a z největší části na ni má vliv především rychlost připojení klienta a zpracování webu v jeho zařízení.

Pomalé načítání webových stránek může být nejenom frustrující pro uživatele, ale také může uškodit hodnocení ve vyhledávači<sup>[3](#page-37-5)</sup>. Existuje řada možností, jak načítání webu zrychlit. Většina z nich se zaměřuje na tyto základní oblasti:

- Snížení objemu přenášených dat (např. komprese, zmenšení obrázků, . . . )
- Zrychlení odezvy serveru (výkonnější hardware, optimalizace aplikace, kešování, . . . )

<span id="page-37-3"></span> $1$ StartCom — [https://www](https://www.startssl.com/).startssl.com/

<span id="page-37-4"></span><sup>2</sup>Let's Encrypt — [https://letsencrypt](https://letsencrypt.org/).org/

<span id="page-37-5"></span> $3$ Nápověda v Google Analytics v sekci "Rychlost webu" — [https://analytics](https://analytics.google.com/analytics/).google.com/analytics/

• Práce s mezipamětí u klienta

#### **9.3.1 Snížení objemu přenášených dat**

Nejjednodušším způsobem je komprese přenášených dat. Turistický Atlas ji však využívá již několit let a proto už dalšího zrychlení tímto způsobem nebylo možné docílit.

Během načítání webu je kromě zdrojového HTML souboru obvykle stahováno velké množstí dalších souborů. Jde zejména o různé scripty, styly CSS a především obrázky. A obvykle právě obrázky jsou mnohdy mnohem větší než by bylo nutné.

#### **Rastrové obrázky**

Na Turistickém Atlasu byly hlavní obrázky každého objektu uloženy kromě plné velikosti také v rozlišení 400×300px a právě tento formát obrázku byl používán pro zobrazení náhledů míst různě na webu – obvykle však pouze v rozlišení kolem 114×85px (podle velikosti monitoru). Prohlížeč tedy musel stahovat mnohdy i 30 obrázků v rozlišení 400×300px. Pokud by však načítal obrázky v rozlišení, které opravdu potřebuje, každý tento soubor by mohl být přibližně 12× menší.

Ideální by tedy bylo, kdyby klient načítal obrázky přesně tak velké, jak potřebuje. To by ale znamenalo nutnost mít obrázky uloženy ve všech velikostech, které může klient potřebovat a nebo je vždy dynamicky zmenšovat. Obě řešení jsou však poměrně náročná na server, proto se v praxi příliš nepoužívají. V našem případě jsme tedy u všech objektů začali ukládat hlavní obrázek navíc ještě v rozlišení 180×135, u kterého je jistota, že bude vždy stačit a je přibližně 5× menší než obrázek původní.

#### **Vektorové obrázky**

Moderní weby včetně toho našeho využívají vektorovou grafiku především ve formátu SVG. Tento fomát má výhodu v tom, že jde o speciální typ souboru XML. Zdrojový kód je tedy čitelný i pro člověka. I když je vektorová grafika obvykle mnohem menší než rastrové obrázky, u nás se ukázalo, že ani to nemusí být vždy pravda. SVG používáme mimo jiné na každé stránce místa. Zde je SVG mapka přímo součástí HTML souboru a je do něj dynamicky doplněna červená tečka (viz obrázek [9.1\)](#page-39-0), která označuje polohu v rámci ČR. Jako příklad uvedu stránku zámku Vizovice [4](#page-38-0) , která měla původně 58,2kB po kompresi (soubor se přenáší zkomprimován, proto záleží především na této velikosti). Nemalou část z těchto dat zabírala právě ona malá SVG mapka. Originální soubor s mapkou měl v nekom-primované podobě velikost 101,1kB. Po použití online nástrojů SVG minifier<sup>[5](#page-38-1)</sup> a SVGO<sup>[6](#page-38-2)</sup> byla snížena na 15,4kB bez viditelného zhoršení kvality. Celý komprimovaný HTML soubor tohoto zámku se tak zmenšil na 17,3kB, tedy na přibližně třetinu původní velikosti.

#### **Minimalizace JavaScriptu a CSS**

Soubory CSS a JavaSrcipt se nejčastěji minimalizují pouze odstraněním bílých znaků a komentářů. Pro CSS se osvědčil např. CSS Compressor<sup>[7](#page-38-3)</sup>, který umožňuje nastavit míru komprese.

<span id="page-38-0"></span> $^4$ Zámek Vizovice — https://turistickyatlas.[cz/vse/misto/7084\\_zamek-vizovice](https://turistickyatlas.cz/vse/misto/7084_zamek-vizovice.html).html

<span id="page-38-1"></span> ${\rm ^5SVG}$  minifier — http://www.scriptcompress.[com/SVG-minifier](http://www.scriptcompress.com/SVG-minifier.htm).htm

<span id="page-38-2"></span> ${}^{6}$ SVGO — [https://jakearchibald](https://jakearchibald.github.io/svgomg).github.io/svgomg

<span id="page-38-3"></span><sup>7</sup>CSS Compressor — [http://csscompressor](http://csscompressor.com/).com/

<span id="page-39-0"></span>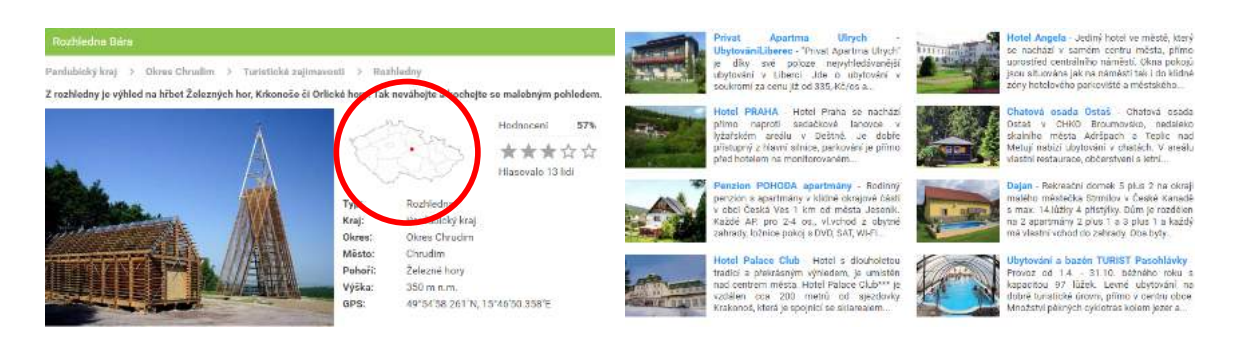

Obrázek 9.1: SVG mapka polohy v rámci ČR, která původně dosahovala velikosti 101,1kB, po minifikaci pouze 15,4kB a náhledové obrázky u každého objektu, kde bylo možné každý soubor približně 5× zmenšit.

#### **9.3.2 Kešování v šablonách**

Nette umožňuje poměrně jednoduchou techniku, jak zvýšit rychlost odezvy serveru – po-užití vyrovnávací paměti cache v šablonách<sup>[8](#page-39-1)</sup>. Díky tomu není nutné vždy generovat celý HTML kód, ale jen tu část, která se opravdu změnila. Vyrovnávací paměti je možné nastavit platnost a označit tagy, na jejichž základě ji je možné invalidovat, pokud dojde ke změně vstupních dat. Nejčastějším důvodem invalidace cache je přidání nového místa nebo jeho úprava.

#### **9.3.3 Nastavení mezipaměti prohlížeče**

Správná práce s mezipamětí může zabránit opakovanému načítání stejných zdrojů a tím podstatně zrychlit načítání webu<sup>[9](#page-39-2)</sup>. V konfiguraci Apache serveru bylo nutné povolit modul expires. Dále už jen stačilo povolit typy souborů, které se budou načítat z mezipaměti.

```
<FilesMatch "\.(js|css|swf|svg)$">
      Header set Cache-Control "max-age= 2592000, public, must-revalidate"
</FilesMatch>
```

```
<FilesMatch "\.(ico|pdf|flv|jpg|jpeg|png|gif|woff)$">
      Header set Cache-Control "max-age= 604800, public"
</FilesMatch>
```
Zatímco u prvních typů souborů se klient dotáže serveru, jestli se soubor nezměnil, obrázky může načítat rovnou ze své mezipaměti.

#### **9.3.4 HTTP/2 a IPv6**

HTTP/2[10](#page-39-3) je nástupcem dnes široce používaného webového protokolu HTTP 1.1. Od svých předchozích verzí se však poměrně zásadně liší. Zatímo předchozí verze protokolu byly textové, HTTP/2 je binární a jeho hlavním přínosem by mělo být právě zvýšení rychlosti. Všechny soubory jsou totiž přenášeny v tzv. proudech pomocí jediného TCP spojení. Tím

<span id="page-39-2"></span><span id="page-39-1"></span> $8$ Cachování v šablonách — https://doc.nette.org/cs/2.[4/caching#toc-cachovani-v-sablonach](https://doc.nette.org/cs/2.4/caching#toc-cachovani-v-sablonach)

 $^{9}$ Blog Michala Maňáka — http://www.manakmichal.[cz/blog/optimalizace/jak-muzeme-zrychlit](http://www.manakmichal.cz/blog/optimalizace/jak-muzeme-zrychlit-sve-webove-aplikace-2-dil/)[sve-webove-aplikace-2-dil/](http://www.manakmichal.cz/blog/optimalizace/jak-muzeme-zrychlit-sve-webove-aplikace-2-dil/)

<span id="page-39-3"></span> $^{10}$ Wikipedia – HTTP/2 — https://en.wikipedia.[org/wiki/HTTP/2](https://en.wikipedia.org/wiki/HTTP/2)

odpadá nutnost spojování více obrázků či CSS souborů do jediného a podobné dříve používané optimalizace. Navíc podporuje kompresi celé zprávy včetně HTTP hlaviček, což předchozí verze neuměly. Webový server také může klientovi poslat soubory, o které ještě nežádal. Je tedy např. možné poslat s HTML souborem klientovi také CSS, JS a případně také obrázky, které jsou součástí designu webu (samozřejmě jen při prvním připojení). Tím se může výrazně urychlit načítání webu. Ve chvíli, kdy HTML parser narazí v kódu na odkaz na tento soubor, už nemusí navazovat další spojení a čekat na jeho stažení. Už ho dávno má.

Nasazení této technologie vyžadovalo aktualizaci Apache na verzi 2.4.25 (která bohužel ještě není součástí standardních repozitářů Debianu) a povolení modulu mod\_http2. Klienti, jejichž prohlížeč tento protokol ještě nepodporuje, mohou i nadále komunikovat přes starší verzi HTTP protokolu.

Drobné zrychlení by také mohlo přinést přidání IPv6 adresy a odpovídajícího DNS záznamu (typu AAAA) – a to především těm uživatelům, jejichž domácí připojení využívá právě tuto technologii. Odpadne tak nutnost mapování IPv6 adres na IPv4 pomocí technologie NAT64, což také způsobuje určitou latenci. Naopak uživatelé, kteří jsou stále připojeni přes IPv4 ji mohou používat i nadále.

#### **9.3.5 Výsledky**

Google Analytics dokáže zobrazit několik různých údajů o rychlosti webu. Nejkomplexnějším údajem, který zahrnuje téměř vše, je doba načítání stránky (od kliknutí na odkaz vedoucí na stránku do úplného načtení v prohlížeči). Ta však záleží z největší části právě na klientovi, jeho rychlosti připojení a také povaze činností, které na webu dělá (např. nahrávání fotografií na server samozřejmě bude trvat dlouho). Proto zde raději než průměrnou dobu načítání stránky budu uvádět dobu stahování stránky, která podle mého názoru mnohem lépe odráží subjektivní pocit uživatele.

Na optimalizaci rychlosti webu jsem začal pracovat začátkem března 2017 a postupně jsem zkoušel nasazovat další a další dříve pospsané techniky. Pravděpodobně největší zrychlení přinesly komprese obrázků. Na druhé místo bych pak zařadil nasazení protokolu HTTP/2. Právě nasazení tohoto protokolu přineslo pocitově asi největší zrychlení na mém stolním počítači s rychlým připojením.

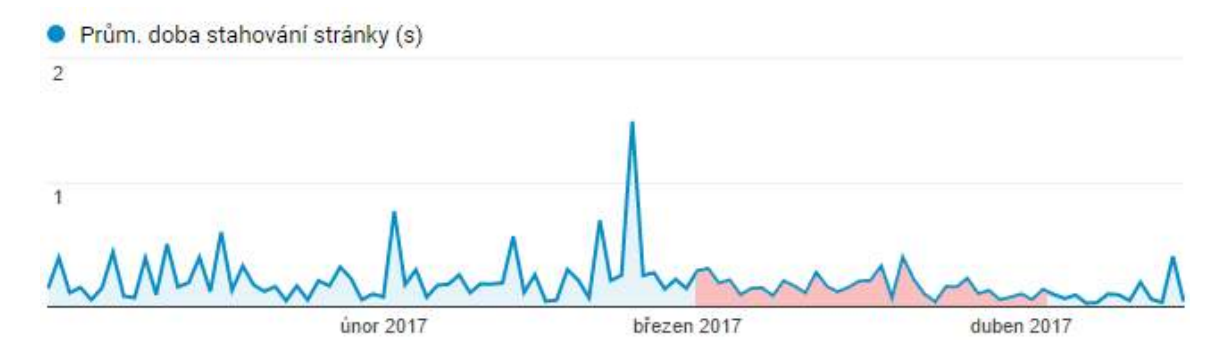

Obrázek 9.2: Průměrná doba stahování stránky z Google Analytics s vyznačeným obdobím, kdy byly prováděny popsané optimalizace. Z grafu je vidět určité zlepšení. Průměrná hodnota klesla z 230ms (leden a únor) na 150ms (březen a duben). Maximální doby načítání stránek se také výrazně stabilizovaly a hranici 5 vteřin už překračují jen vyjímečně (obvykle vlivem extrémně pomalého připojení uživatele k internetu).

## <span id="page-41-0"></span>**9.4 Hlášení chyb v informacích**

Občas se stávalo, že uživatelé nebo přímo provozovatelé některých objektů našli v informacích chybu, kterou hlásili obvykle e-mailem. Vzhledem k tomu, kolik práce musí uživatel vynaložit k tomu, aby našel e-mailovou adresu a tuto zprávu napsal, je pravděpodobné, že nalezenou chybu nahlásí jen poměrně malá část uživatelů. Proto jsem se rozhodl, že jim hlášení chyb usnadním a ke každému objektu přidal formulář, přes který mohou chyby hlásit a také možnost k místu nahrát další fotografie – což dříve mohli dělat jen uživatelé, kteří toto místo přidali. V současné době uživatelé nahlásí každý týden přibližně 5–8 chyb v informacích – nejčastěji jde o zastaralé ceníky či otevírací doby. Dříve uživatelé hlásili přibližně 2–3 chyby měsíčně. Tyto kroky tak pomohly zvýšit kvalitu a množství dat a zároveň podpořily původní koncept webu, který je právě na informacích od uživatelů založen.

# <span id="page-42-0"></span>**Zhodnocení výsledků**

V této závěrečné kapitole se pokusím shrnout výsledky celého tohoto téměř ročního snažení. Pokud se podívám na svůj hlavní cíl – záchranu webu – splněn určitě byl. Web, který by jinak do několika let pravděpodobně úplně zanikl, se podařilo zachránit. O něco hůř se daří obnovit spolupáci s lidmi, kteří by na web přidávali obsah. Jejich počet se sice začal zvyšovat, ale tolik objektů, kolik přibývalo v minulosti, zatím stále nepřibývá. Na web však i tak během tohoto roku přibylo téměř 1200 nových objektů, většina však pochází jen od velmi malého počtu uživatelů. Doufám ale, že je jen otázkou času, než se najdou další lidé, které turistika a psaní baví, a další místa opět začnou přibývat.

#### <span id="page-42-1"></span>**10.1 Statistiky návštěvnosti**

Návštěvnost turistického webu je silně závislá na ročním období, počasí a termínech státních svátků a prázdnin. Porovnávat je tedy možné pouze dvě stejná období v různých letech. Od začátku roku až do prázdnin návštěvnost roste, během podzimu zase klesá. Dlouhodobější statistiku za několik sezón však bohužel k dispozici nemám. Kód Google Analytics byl na stránku umístěn až v listopadu 2015, kdy jsem se stal majitelem webu. Letošní statistiky tak mohu srovnávat pouze s rokem 2016. To nejdůležitější období, kterým je však léto, ve statistikách bohužel ještě zahrnuto nebude. Právě v tomto období se ale může nejvíce projevit SEO optimalizace a její přínosy.

Pokud vezmeme v úvahu období od začátku sledování (15. 11. 2015) do konce dubna 2016, za které web navštívilo celkem 68421 lidí a porovnali ho se stejným obdobím letos (od 15. 11. 2016 do 30. 4. 2017), kdy web navšívilo 157839 lidí, zjistíme, že návštěvnost vzrostla přibližně 2, 3×. Srovnání roku 2016 s částí roku 2017 je vidět na obrázku [10.1.](#page-43-0)

### <span id="page-42-2"></span>**10.2 Náročnost a dopad jednotlivých úprav**

Vzhledem k tomu, že web funguje jako jeden velký celek, nedá se úplně přesně určit, která úprava měla jaký vliv. Skutečný dopad některých úprav se také může projevit až po několika měsících. Z těchto důvodů v této kapitole vyjádřím především své názory. Tyto závěry však nemohu nijak prokázat ani změřit.

Samotná obměna webu splnila naprostou většinu cílů. Web je mnohem funkčnější a zdrojový kód přehlednější a snadněji udržovatelný. Zjednodušila s také samotná administrace, protože administrátoři již nemají speciální prostředí, ale upravují vše stejně jako obyčejní uživatelé, pouze mají u každého objektu zobrazeny nějaké možnosti navíc. V tomto ohledu

<span id="page-43-0"></span>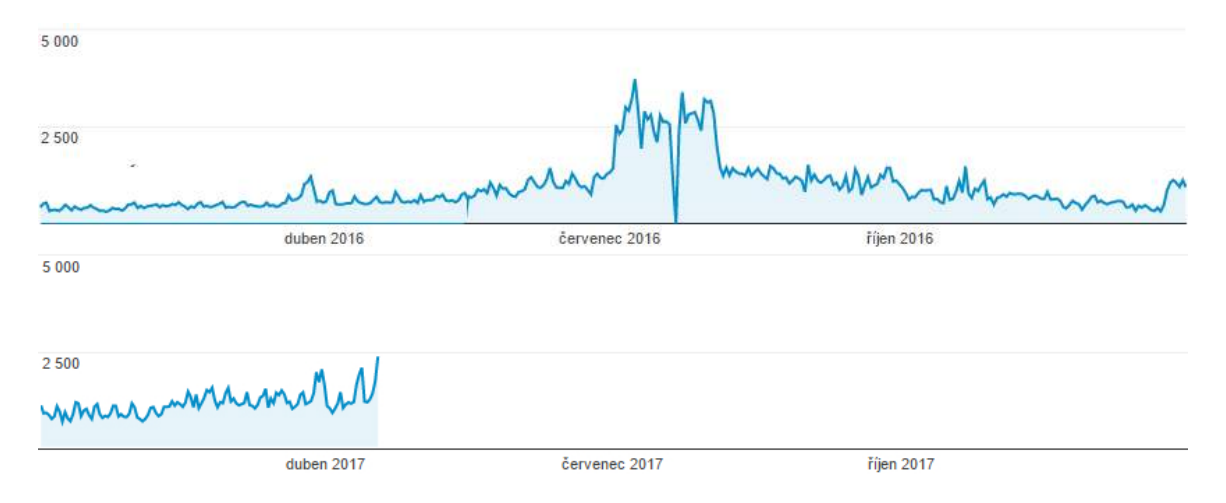

Obrázek 10.1: Porovnání statistik návštěvnosti za rok 2016 a část roku 2017 (do 7.5.). Z grafu je vidět, že něvštěvnost se zvýšila na více než dvojnásobek.

také velice pomohlo automatické zjišťování nadmořské výšky a zařazování do oblastí, díky těmto funkcím totiž značně ubylo množství chyb na webu a tím i samotná potřeba zásahů administrátorů. Určitě se také vyplatila snaha o zachování původních URL. I přes to, že zachování URL adres mě stálo desítky hodin práce navíc, jen díky ní se změna webu neprojevila nijak výrazným poklesem návštěvnosti, což by se v opačném případě pravděpodobně stalo. Návštěvnost poklesla pouze mírně a během 14 dní se vrátila opět do normálu. Podle údajů z Google Search Console byla také do měsíce od změny webu navštívena naprostá většina stránek roboty vyhledávačů a změny se tak mohly projevit také ve vyhledávání.

Pozitivně hodnotím také optimalizaci pro mobilní telefony, kterou už v dnešní době považuji také za nutnou. Na starý web chodilo pouze necelých 14% mobilních uživatelů. Nyní jich už je přibližně 24% a toto číslo se každý měsíc zvyšuje. Mobilním uživatelům nepochybně pomohla také optimizace rychlosti načítání stránky a především snížení množství přenášených dat.

Vzhledem k tomu, kolik práce jsem odvedl na SEO optimalizaci a také tomu, jak moc se web celkově zlepšil, bych očekával minimálně trojnásobné zvýšení návštěvnosti. Tento cíl se však zatím splnit nepovedlo. Výsledky SEO optimalizace se však mohou projevovat se zpožděním a možná se tedy dostaví až v průběhu léta.

Věnoval jsem obrovské množství času automatizovanému nalezení klíčových slov k jednotlivým typům objektů, které jsem ale nakonec získal mnohem jednodušeji. Kdybych tento čas využil např. na domluvení spolupráce s dalšími weby, výsledek by byl určitě lepší. Právě spolupráci s dalšími weby hodnotím jako velice užitečnou a vyplatila se. Za dobrý krok považuji také přidání lyžařských areálů a veřejného bruslení, což nebylo nijak moc náročné, ale pomohlo to získat návštěvníky mimo hlavní sezónu.

Při zkoumání a testování uživatelského rozhraní jsem nejvíce času věnoval přidávání a administraci objektů, což ale používá jen minimum uživatelů a ti, kteří to opravdu dělat chtějí, se pravděpodobně naučí pracovat i s trochu složitější administrací – o přínosech by se tedy dalo pochybovat. Lepší rozhraní ale pomůže provozovatelům komerčních objektů, kteří přidávají obvykle jen jeden objekt. Hlavní přínos této práce však vidím především pro svoji budoucí kariéru, protože jsem si poměrně důkladně vyzkoušel, jak je nutné nad těmito věcmi přemýšlet a jak je zpětná vazba důležitá. Za velice zajímavé také považuji vyzkoušení personalizovaného e-mailingu, který měl velmi dobrý výsledek.

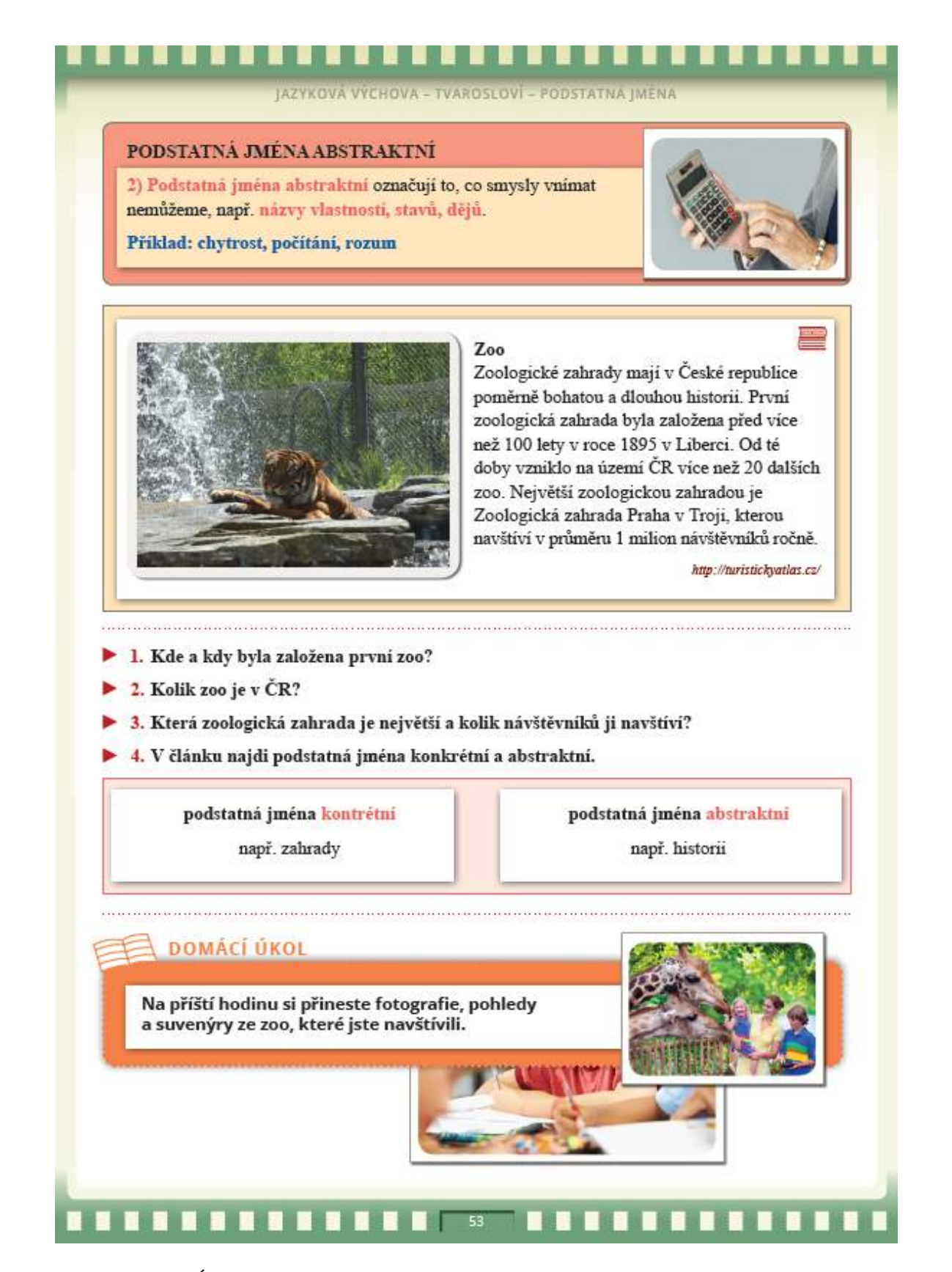

Obrázek 10.2: Úryvek textu z webu se dostal až do učebnice "Hravá čeština – učebnice pro 5. třídu ZŠ" od vydavatelství Taktik International, s.r.o

## <span id="page-45-0"></span>**10.3 Pokračování projektu**

V příštích měsících bych rád ještě na web doplnil plánovač výletů, díky kterému uživatel snadno naplánuje výlet po určité oblasti a vytiskne si mapku s otevíracími dobami a základními informacemi o místech, která plánuje navštívit. Rád bych také na web získal více informací o komerčních objektech a uvažuji také o nějaké formě jejich placené propagace. Byl bych také rád, kdyby se na webu začalo objevovat více zahraničních míst – je zde mnohem menší konkurence, zároveň ale tato místa hledá jen minimum uživatelů. Proto by nejprve musela být vytvořena jiná cesta získávání návštěvníků – především prostřednictvím sociálních sítí a sdílení tipů na netradiční výlety.

## <span id="page-45-1"></span>**10.4 Doporučení pro weby podobného typu**

- **Kvalitní a originální obsah** je základem úspěchu. Je to to hlavní, čím se web může odlišit, bez něj neuspěje ani u uživatelů ani ve vyhledávačích.
- Web optimalizovat pro mobily je absolutní nezbytnost. Neoptimalizovaný web zbytečně přichází o návštěvníky.
- **SEO optimalizaci dělat, ale nepřehánět to s ní** SEO optimalizace může webu výrazně pomoct, vždy je ale nutné si určit hranici, kdy se ještě vyplatí a kdy už by více pomohly jiné způsoby získávání návštěvníků.
- **Spolupracovat s ostatními** Není špatné přebírat (aktuální) informace z jiných webů a nebo je naopak sami poskytovat. Při nastavení dobrých podmínek spolupráce těží obě strany.
- **Zaměřit se na rychlost** Pomalý web, ale může odradit uživatele i zhoršit pozice ve vyhledávání, proto je vhodné se alespoň 2× ročně (nebo při výrazném zpomalení) podívat, zda by nešlo něco optimalizovat.
- **HTTP/2 se vyplatí** Nasazení tohoto protokolu zabere poměrně málo času, výsledky ale mohou být poměrně významné.
- **Dát uživatelům možnost hlásit chyby** Uživatelé, kteří najdou chybu, mají často tendenci na ni upozorňovat. Je mnohem lepší, když ohlásí tuto skutečnost administrátorům než když na ni bude upozorňovat ostatní uživatele (např. v komentářích). Navíc tento přístup dává velice levnou možnost udržování kvalitních dat.
- **Uživatel chce přidat na web kvalitní informace, často ale neví jak** Když už se uživatel rozhodne, že na web něco přidá, je dobré mu to nekomplikovat. Spousta lidí to po chvíli vzdá a nebo uloží informace v mnohem horší podobě, než by sami chtěli. Pokud už uživatel přidá na web něco špatně, je dobré ho vždy kontaktovat, je to sice mnohem náročnější než prosté smazání tohoto článku, tomuto uživateli to ale dá šanci svoji práci opravit. Smazání bez vysvětlení zaručí pouze to, že tento uživatel už nikdy nic nepřidá.
- **E-maily posílat spíše vyjímečně a vždy je personalizovat** Personalizované zprávy bývají úspěšnější. Vhodné je také, aby ze zprávy bylo naprosto jasné, co po uživateli chceme a proč by to měl udělat (jaké to pro něj bude mít výhody).

# <span id="page-46-0"></span>**Závěr**

V této práci jsem popsal historii, poslání, silné a slabé stránky tohoto webu a způsob jeho záchrany. Během práce jsem opakovaně zkoumal nedostatky projektu, navrhoval a realizoval úpravy, které povedou k jejich odstranění a celkovému vylepšení webu. Možnost budoucího komerční rozvoje je však silně závislá především na návštěvnosti, proto jsem se snažil návštěvnost zvýšit rozsáhlou SEO optimalizací, která pravděpodobně byla až mírně nad rozsah zadání – stejně jako personalizovaný e-mailing, který se ale v danou chvíli hodil pro získání aktuálních informací o ubytování a restauracích a navíc se ukázal jako velice účinný. V závěru práce jsem zhodnotil dosažené výsledky, formuloval několik obecně platných pravidel pro podobné weby a vytvořil plakátek a video pro prezentování projektu – čímž jsem splnil všechny body zadání.

Z této práce jsem si také odnesl několik cenných zkušeností. Zjistil jsem, jak navrhovat a testovat uživatelské rozhraní a jak je důležité komunikovat s uživateli, získávat zpětnou vazbu a umět si o ni správně říct. Jsem si však vědom toho, že práce na tomto projektu ještě rozhodně není u konce a už teď vím o několika věcech, na kterých bude nutné zapracovat. Jako jednu z nejdůleitějších vidím především práci se sociálními sítěmi, kterým jsem se zatím příliš nevěnoval.

# <span id="page-47-0"></span>**Literatura**

- <span id="page-47-6"></span>[1] Oficiální dokumentace k Mapy API verze 4.11. Seznam.cz, a.s, [Online]. Dostupné z: <[https://api](https://api.mapy.cz/).mapy.cz/>
- <span id="page-47-4"></span>[2] Oficiální dokumentace Nette 2.4. [Online]. Dostupné z: <[https://doc](https://doc.nette.org/cs/2.4/).nette.org/cs/2.4/>
- <span id="page-47-11"></span>[3] *Apache HTTP Server Documentation Version 2.4*. Apache Software Foundation, 2015.
- <span id="page-47-7"></span>[4] Gutmans, A.; Rethans, D.; Bakken, S. S. *Mistrovství v PHP 5*. Computer Press, 2007. ISBN 978-80-251-1519-0.
- <span id="page-47-5"></span>[5] Holzner, S. *Mistrovství v AJAXu*. Computer Press, 2007. ISBN 978-80-251-1850-4.
- <span id="page-47-2"></span>[6] Jonathan Chaffer, K. S. *Mistrovství v jQuery*. Computer Press, 2013. ISBN 978-80-251-1408-71.
- <span id="page-47-3"></span>[7] Kofler, M. *Mistrovství v MySQL 5*. Computer Press, 2007. ISBN 978-80-251-1502-2.
- <span id="page-47-8"></span>[8] Kubíček, M.; Linhart, J. *333 tipů a triků pro SEO*. Computer Press, 2010. ISBN 978-80-251-2468-0.
- <span id="page-47-10"></span>[9] Lubbers, P.; Albers, B.; Salim, F. *HTML5*. Computer Press, 2011. ISBN 978-80-251-3539-6.
- <span id="page-47-9"></span>[10] Ruda, A. : Interpretace a vizualizace prostorových dat. Fakulta regionálního rozvoje a mezinárodních studií, [Online; navštíveno 17.04.2017]. Dostupné z: <https://is.mendelu.[cz/eknihovna/opory/index](https://is.mendelu.cz/eknihovna/opory/index.pl?cast=59994).pl?cast=59994>
- <span id="page-47-1"></span>[11] Šimko, M. : Příručka pro absolventy kurzu SEO od RobertNemec.com. [Školení navštíveno v roce 2016].

# <span id="page-48-0"></span>**Příloha A**

# **Plakát**

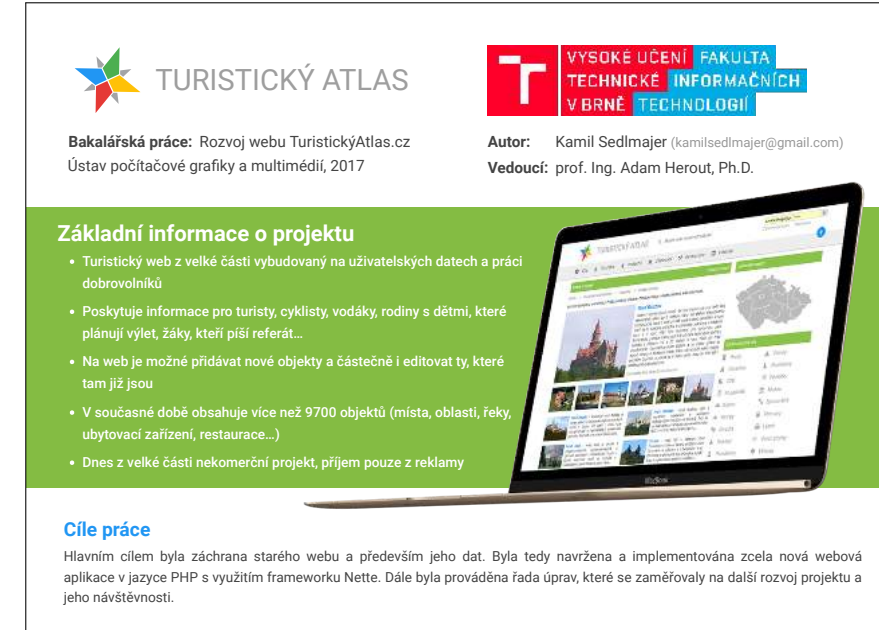

#### Optimalizace pro mobilní zařízení

- Srovnání speciálního mobilního webu s responsivním designem
- Media Queries v CSS3
- Správné rozložení webu na mobilech
- · Specifika dotykového ovládání

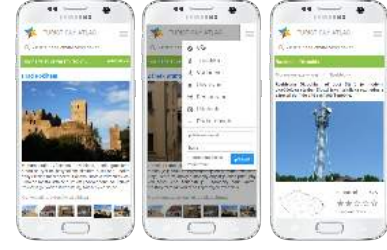

#### SEO optimalizace

- Zvýšení návštěvnosti z internetových vyhledávačů
- Mýty v SEO co už je dávno minulostí a co funguje dnes Klíčová slova a jejich význam
- Analýza klíčových slov na rozsáhlém webu
- Správné URL adresy, titulky stránek a nadpisy
- Nutnost kvalitního a originálního obsahu

#### Rychlost webu a provoz webového serveru

- Konfigurace webového serveru s OS Debian 8
- · Správa SSL certifikátů
- Komprese rastrových obrázků
	- Snížení velikosti vektorových SVG obrázků
	- Minimalizace JavaScriptu i CSS
	- Kešování v šablonách
	- Práce s mezipamětí prohlížeče
	- Využití nového protokolu HTTP/2

#### Uživatelské rozhraní - administrace obsahu

- Testování UI
- Ověření funkčnosti UI v praxi
- Získání zpětné vazby od uživatelů
- Tvorba nápovědy
- Proč sidát pozor na formuláře generované frameworkem
- Personalizovaný e-mailing

#### Práce s geografickými daty

- Zjištění nadmořské výšky
- Kartografické projekce
- Souřadnicové systémy a převod mezi nimi Získání hranic okresů a krajů v ČR a SK
- Tvorba nástroje pro určení hranic dalších oblastí
- Automatické zařazení bodu do oblasti

# <span id="page-49-0"></span>**Příloha B**

# **Obsah přiloženého CD**

**thesis/turisticky-atlas.pdf** technická zpráva ve fromátu PDF **thesis/video.mp4** prezentační video **thesis/plakat.pdf** plakát v PDF **thesis/latex** adresář zdrojových souborů technické práce ve formátu jazyka Latex **src/** kořenový adresář frameworku Nette **src/app** soubory samotné aplikace — model, presentery, šablony, formuláře, . . . **src/www** kořenový adresář webové aplikace (obsahuje soubor index.php) **src/db.sql** struktura tabulek databáze ve formátu SQL